# Lo-Fi Prototype

#### Amy Bearman, Kevin Coelho, Hieu Minh Pham

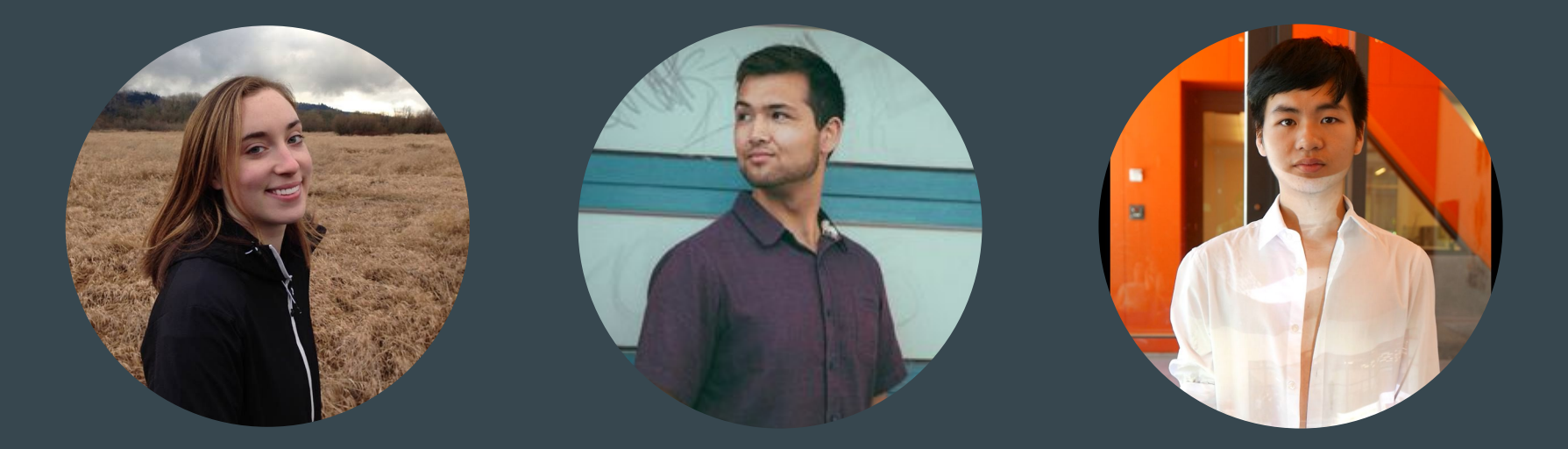

### ROADMAP

- Mission Statement
- 2 User Interface Sketches
- Selected Interface
- Lo-Fi Prototype Task Flows
- Experimental Method
- Experimental Results
- Suggested UI Changes
- Summary

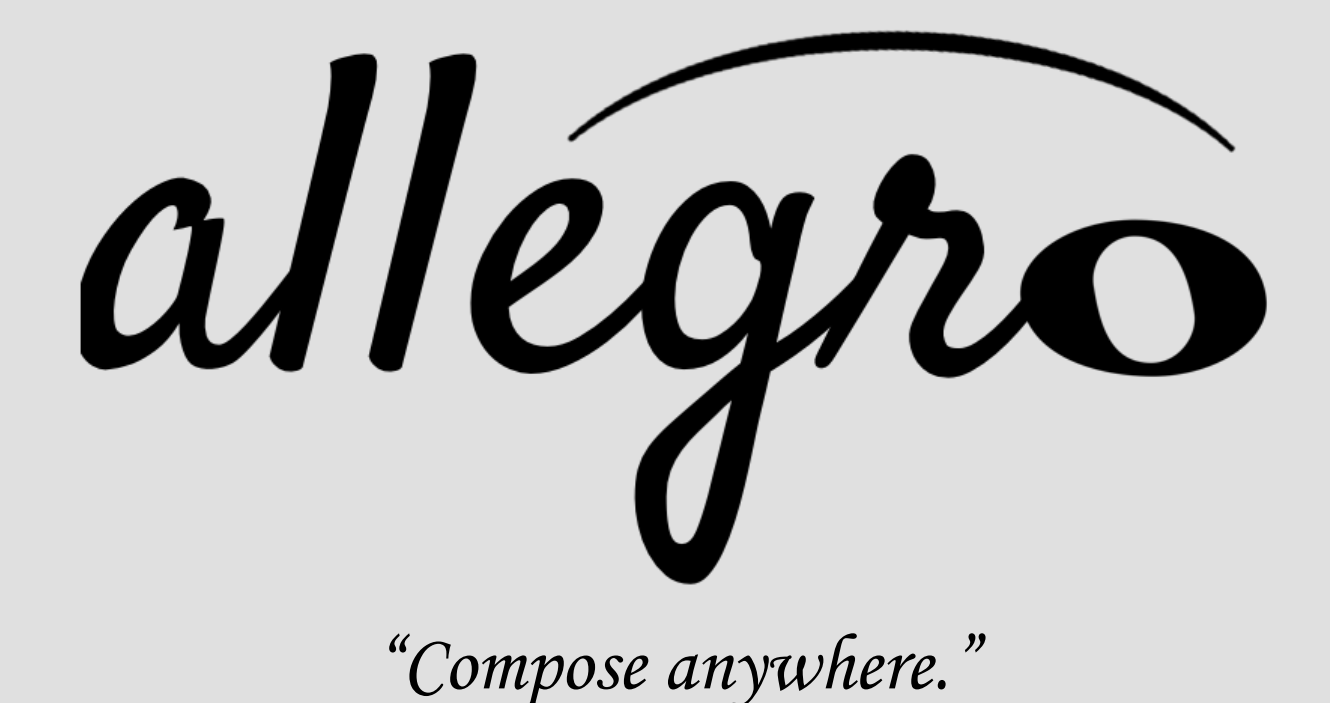

## **Prototypes**

#### Prototype 1: Visual-centric

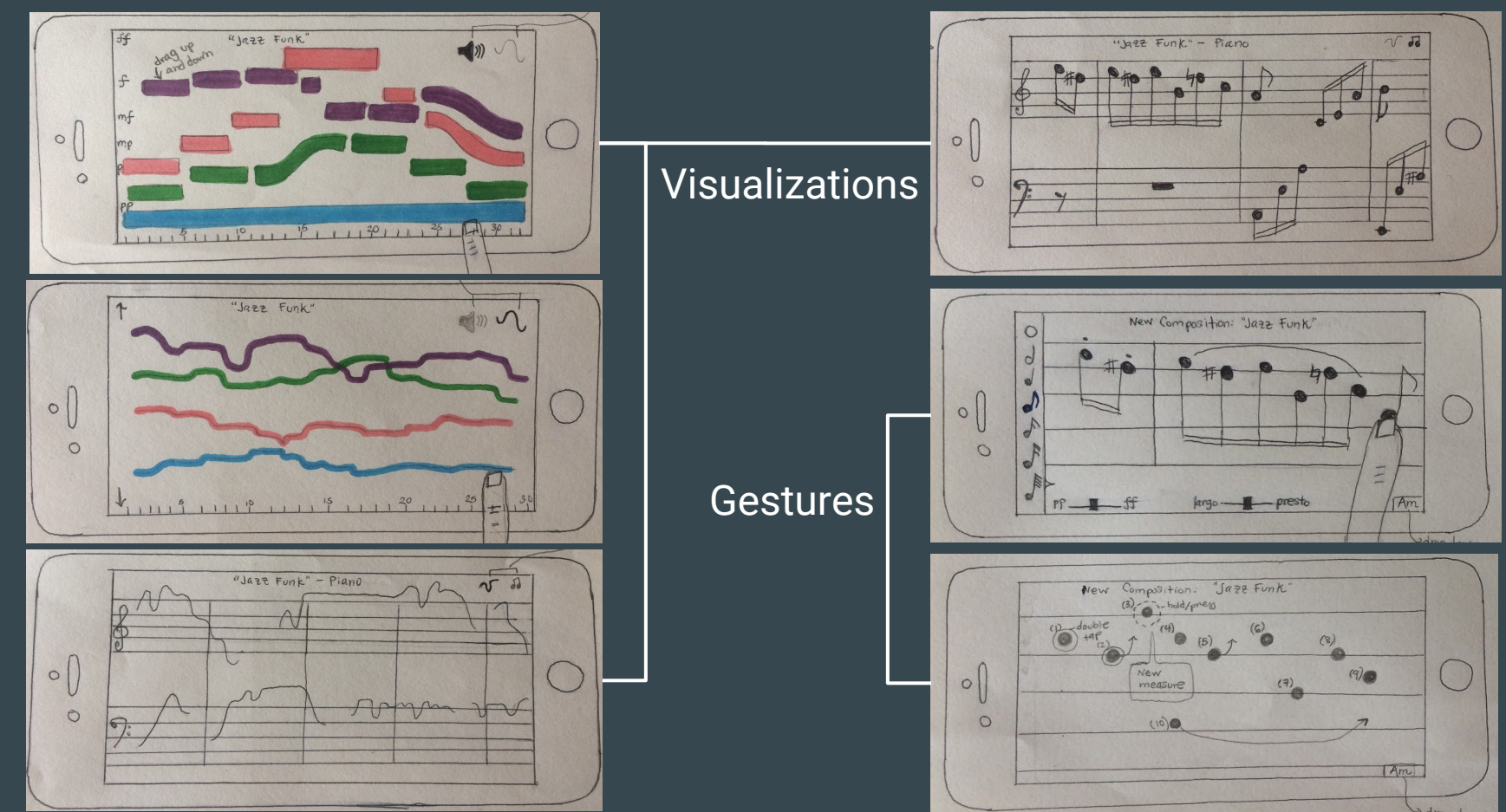

### Prototype 2: Audio-centric

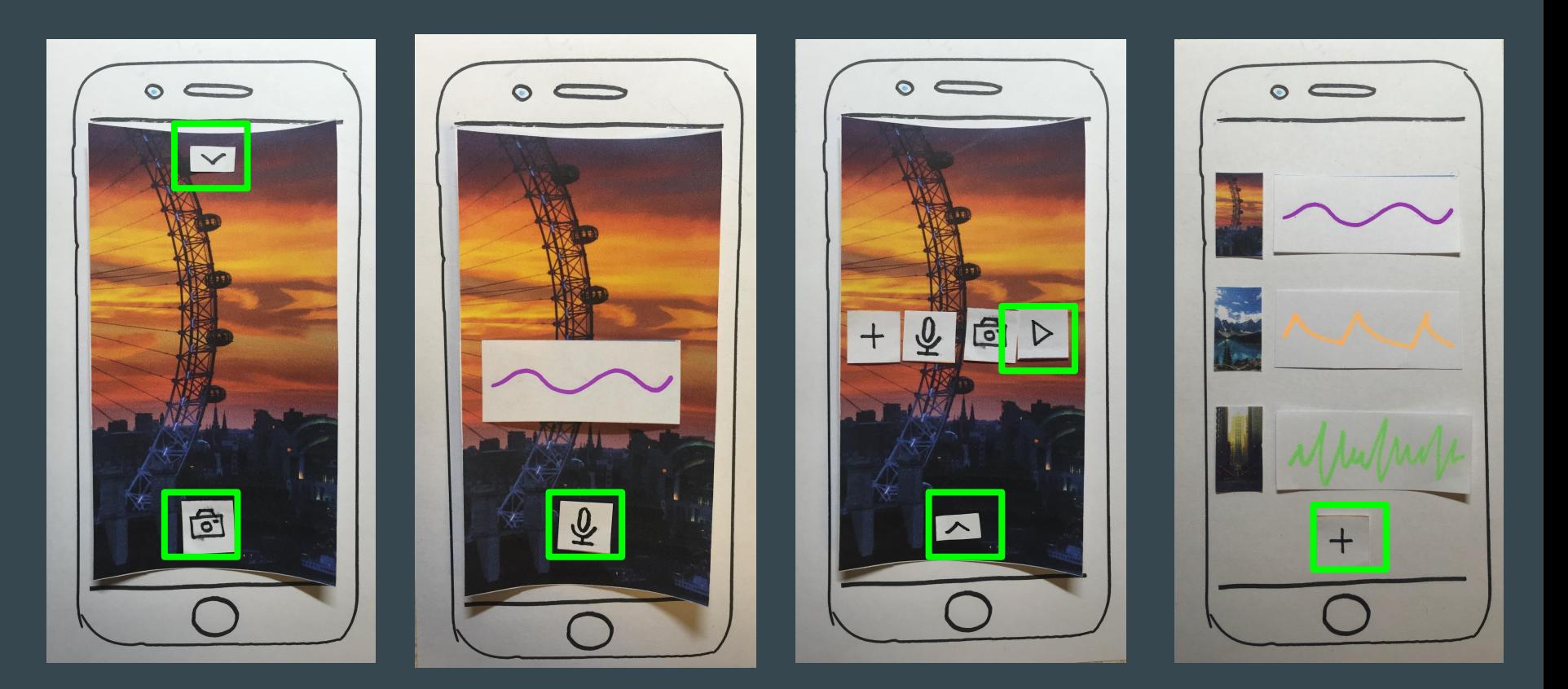

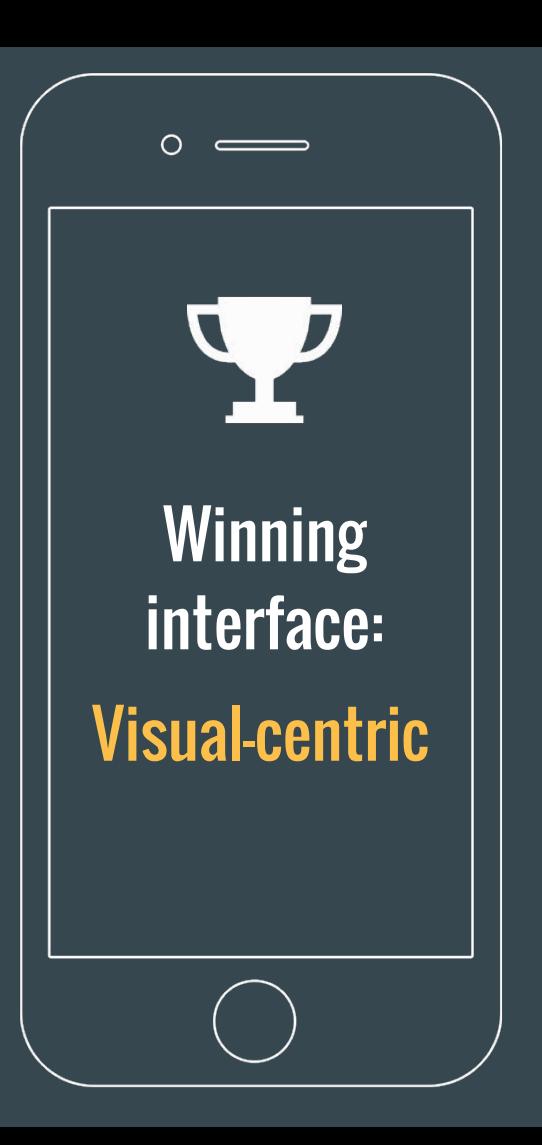

- ✓ Audio prototype wasn't really composing: feedback was that it seemed like an "immersive photos" app.
- ✓ Audio prototype didn't provide feedback and discoverability.
- Visual prototype, despite having simple interface,  $\parallel$  **was very intuitive for professional musicians.**

### **Tasks**

**Compose:** create notes and chords using simple, intuitive gestures. Arrange: combine multiple ideas and [medium] Share: instruments into a single composition. transcribe the composition to a PDF score to give to a musician. [complex] [simple]

### Task 1: Compose

Create notes and chords using simple, intuitive gestures.

## [Complex]

#### Task 1: Compose

- change time signature
- change key signature
- add single notes
- add accidental
- erase notes
- create chords

 $5.1$  $\uparrow$ Edit time/<br>Leey signature Note Natural Shorp Plat Open dia logue Chard Dialogue Double Dot  $0<sub>o</sub>$ Rest MI Frisc V Edit/draw

#### Task 1 (change time signature)

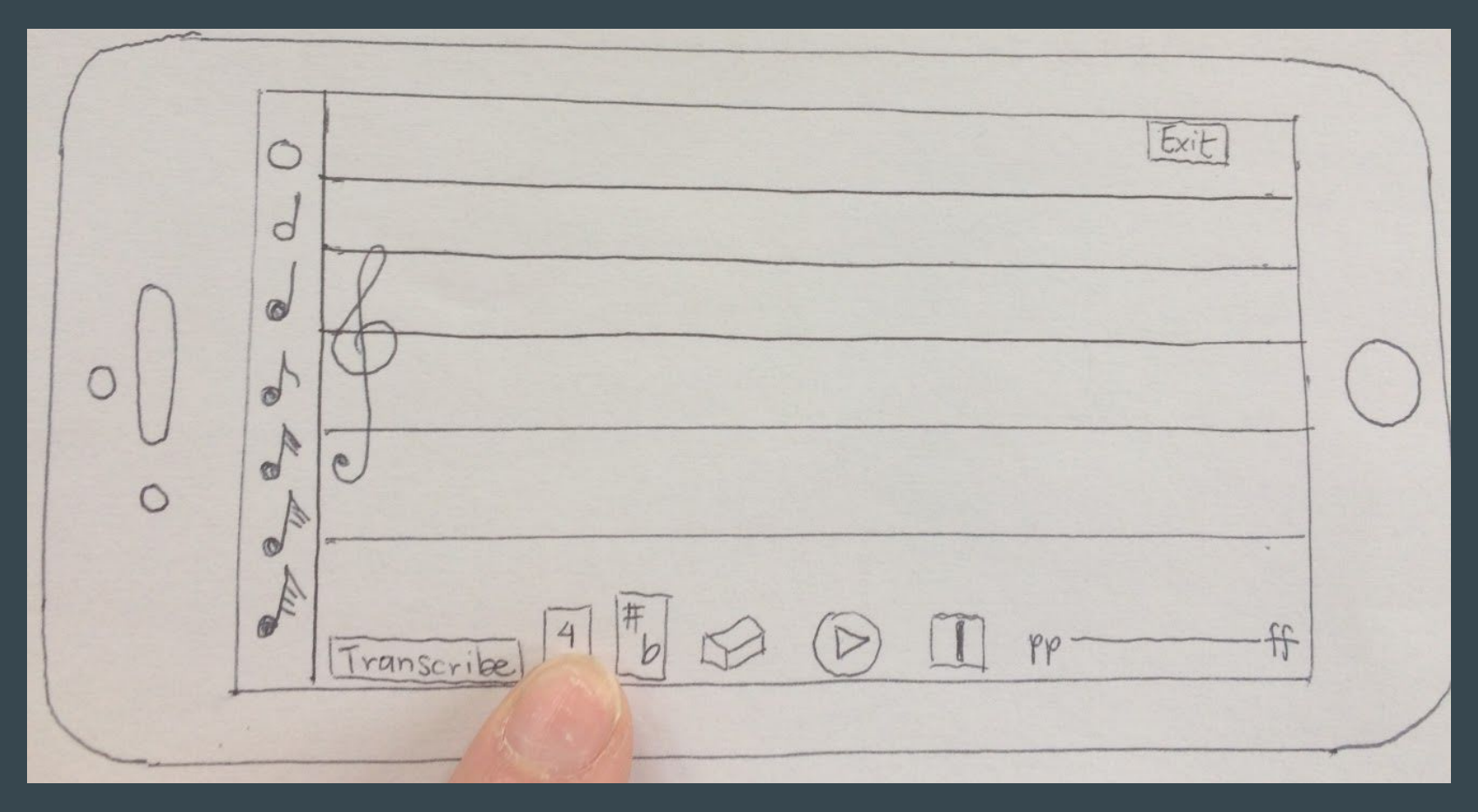

#### Task 1 (change time signature)

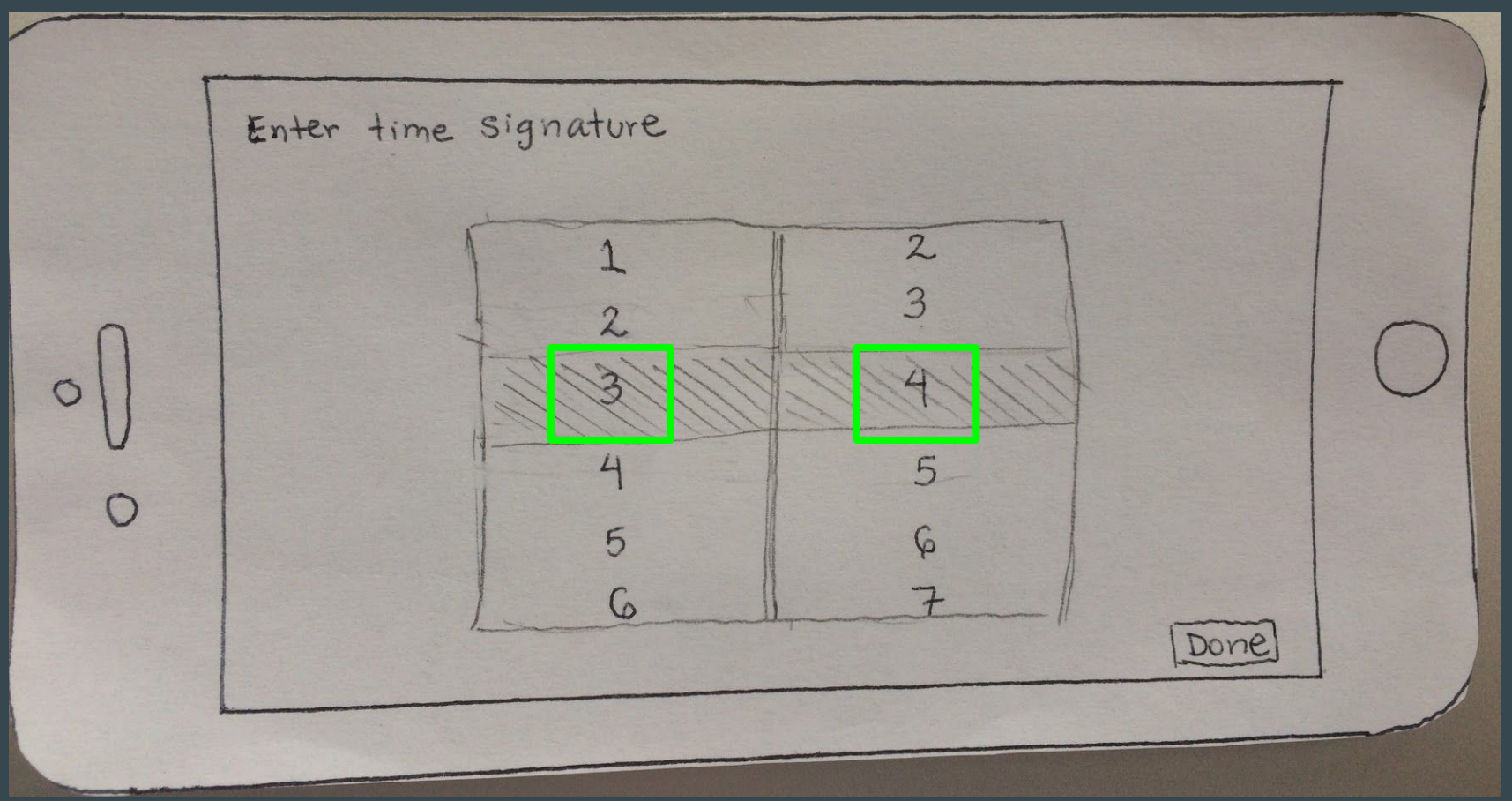

#### Task 1 (change time signature)

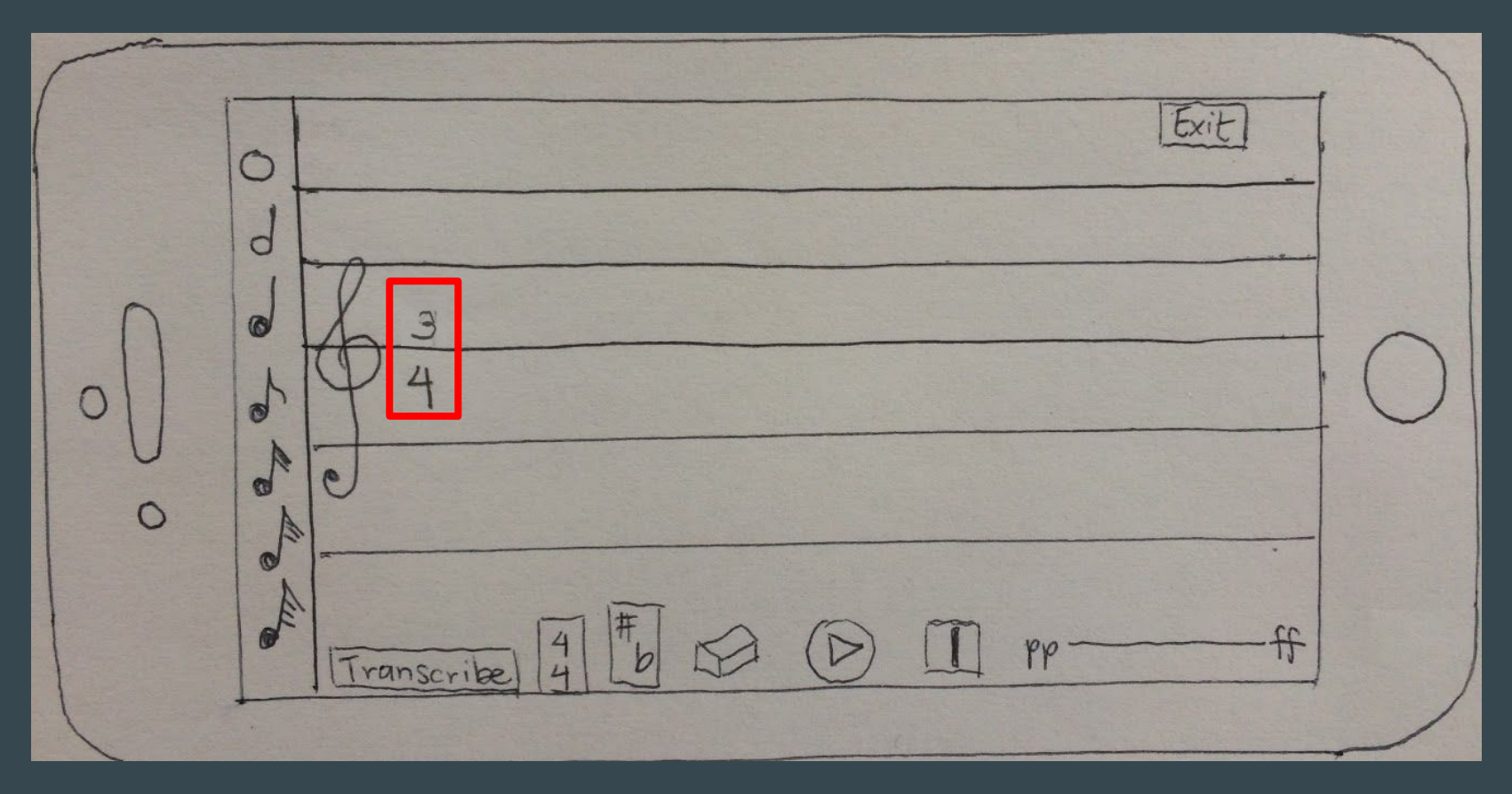

#### Task 1 (change key signature)

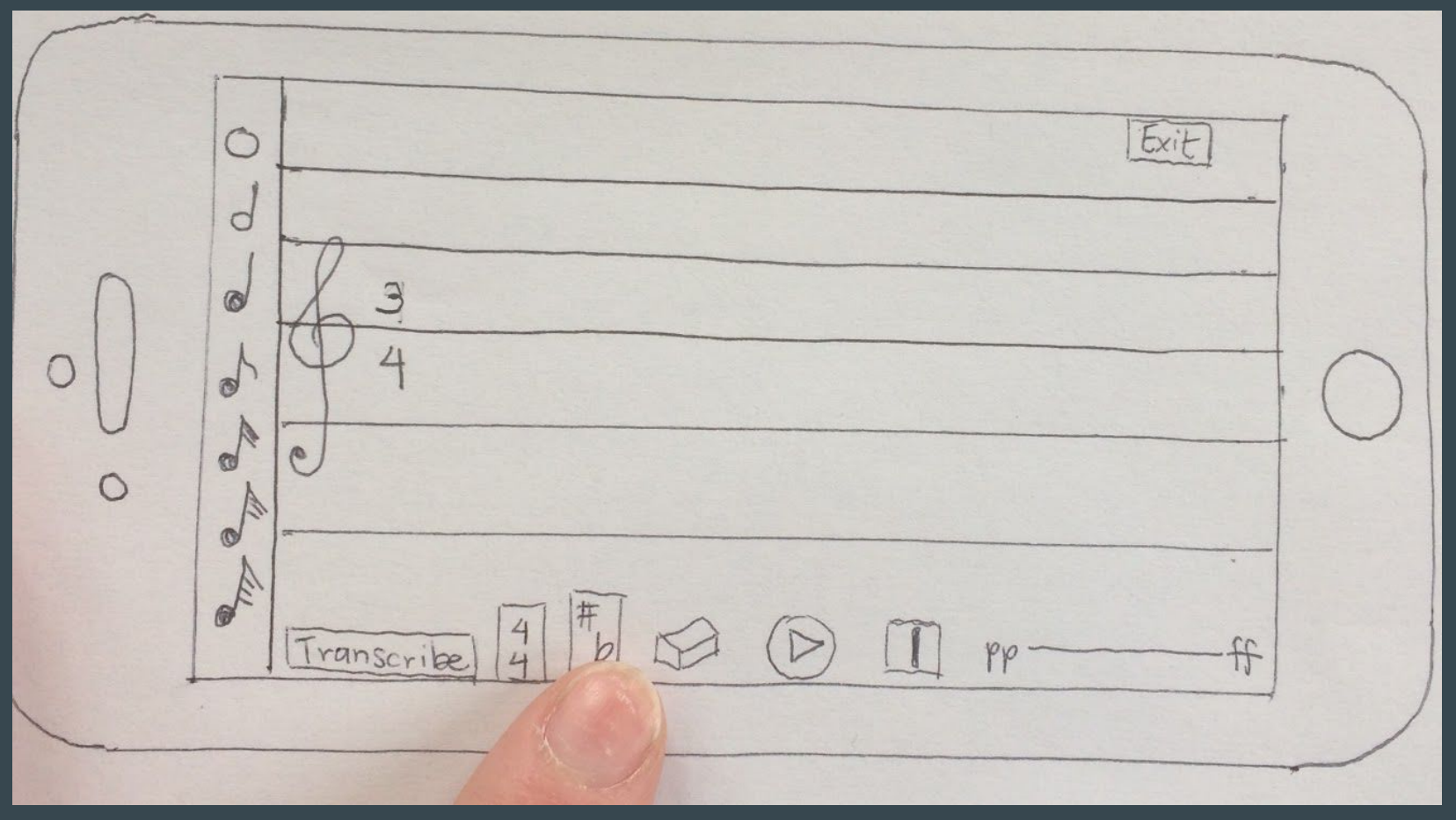

#### Task 1 (change key signature)

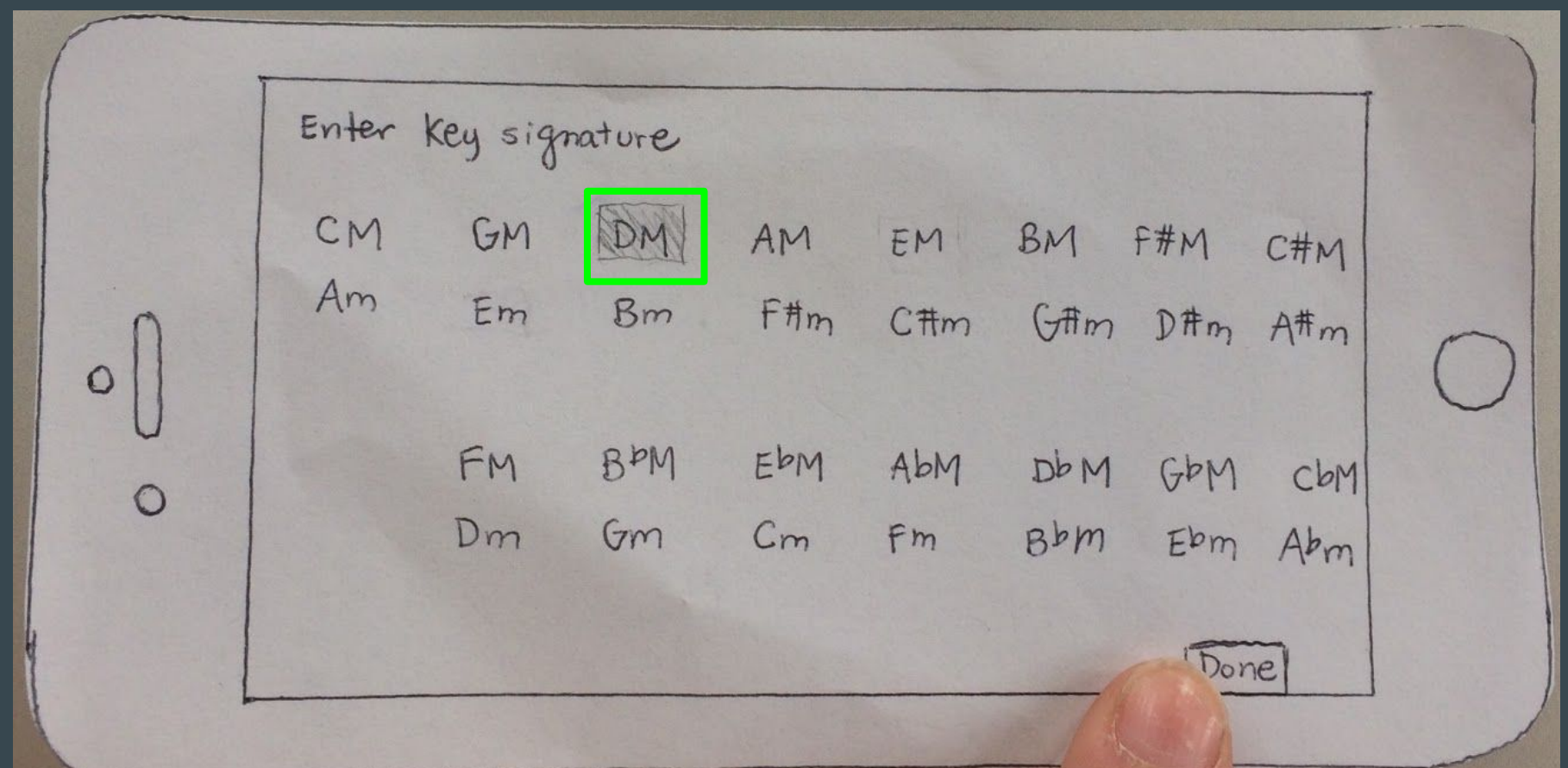

#### Task 1 (change key signature)

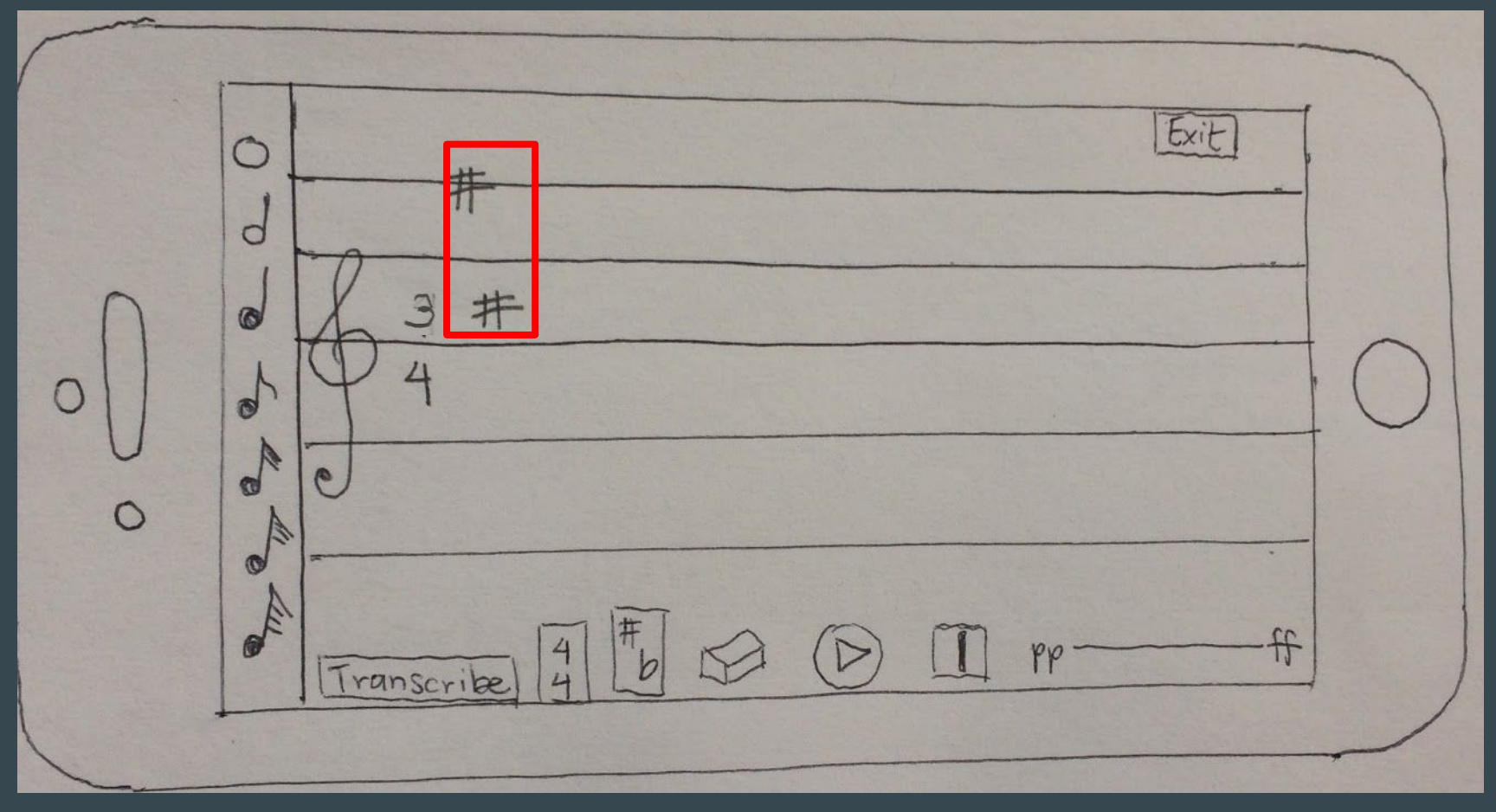

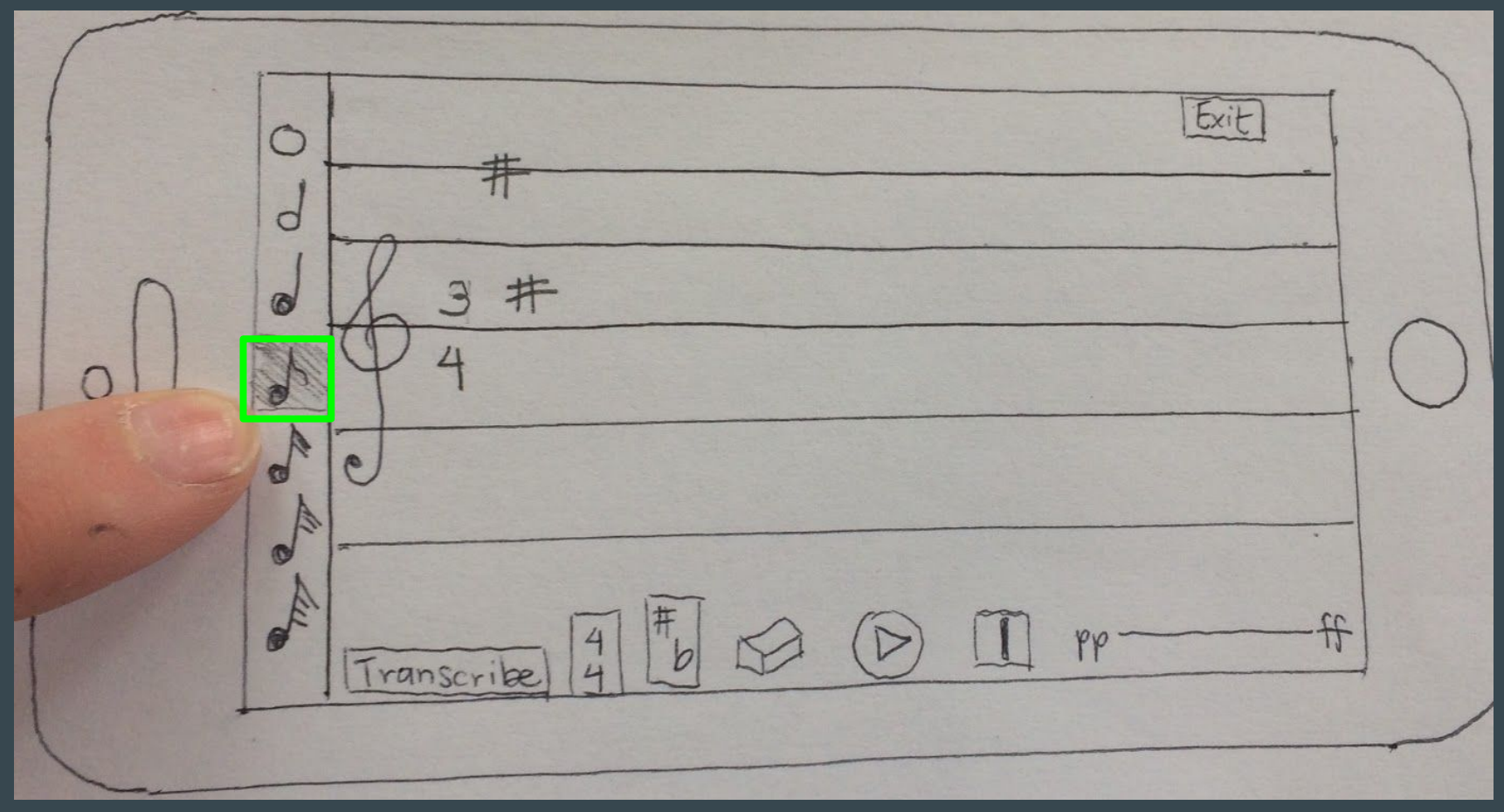

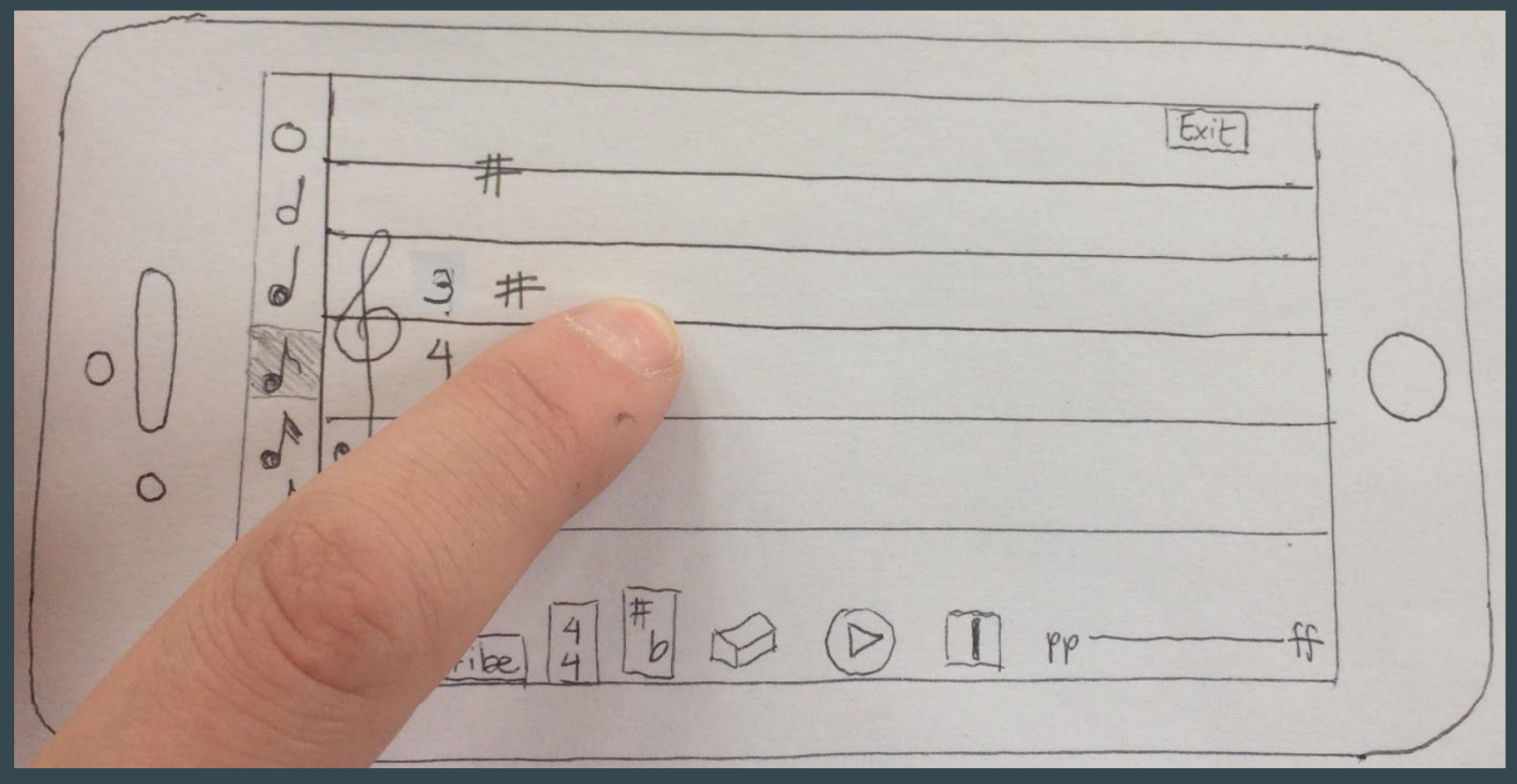

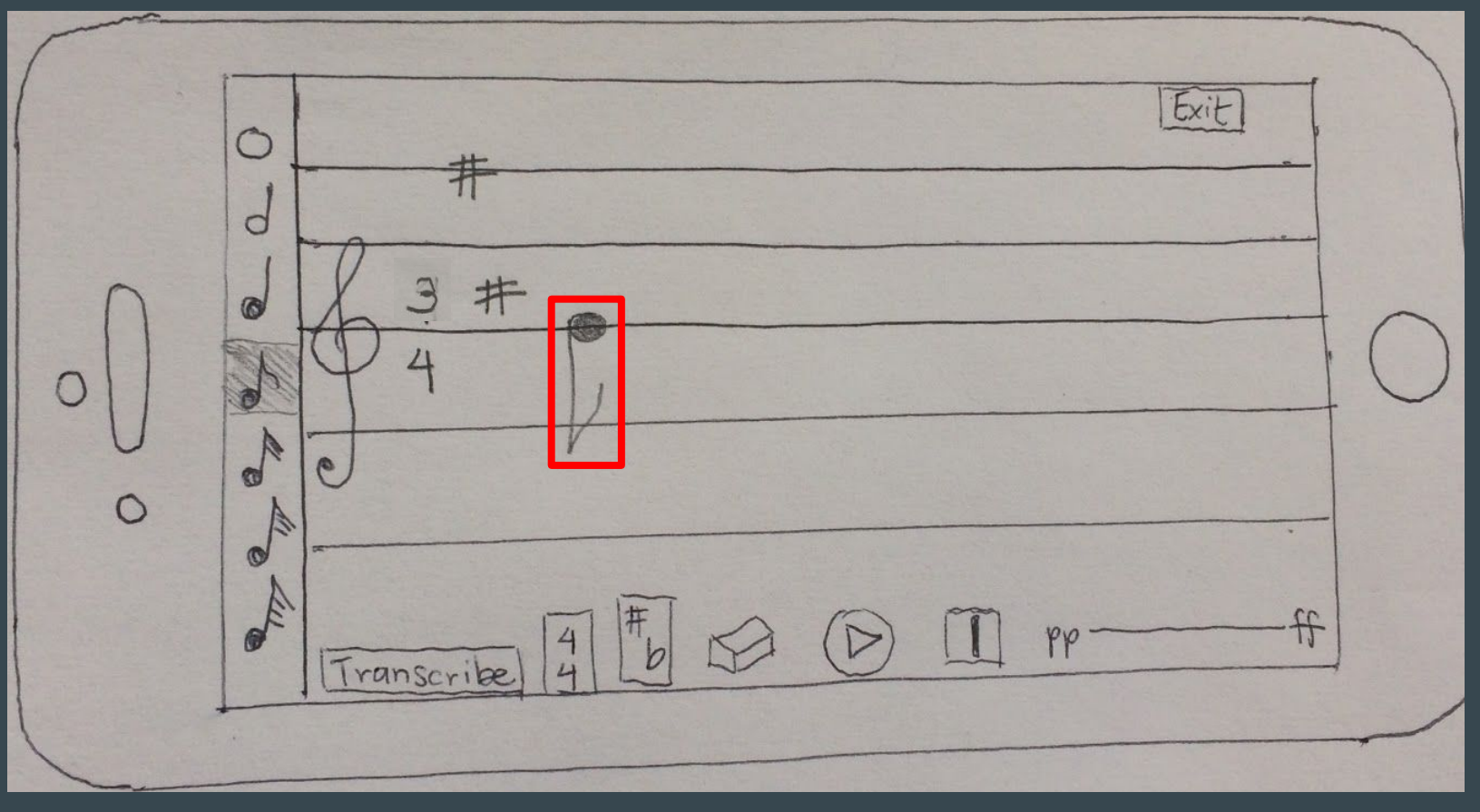

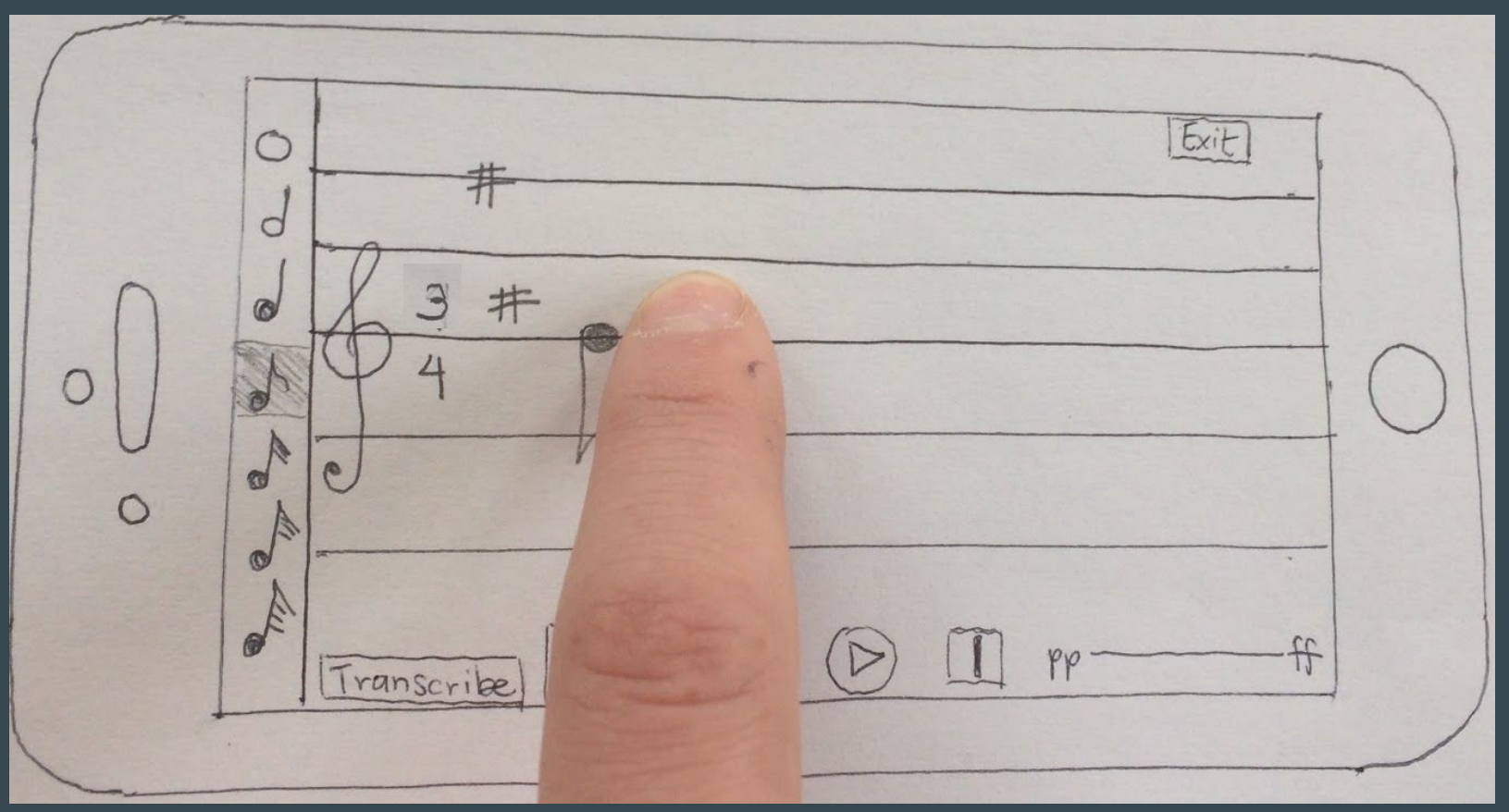

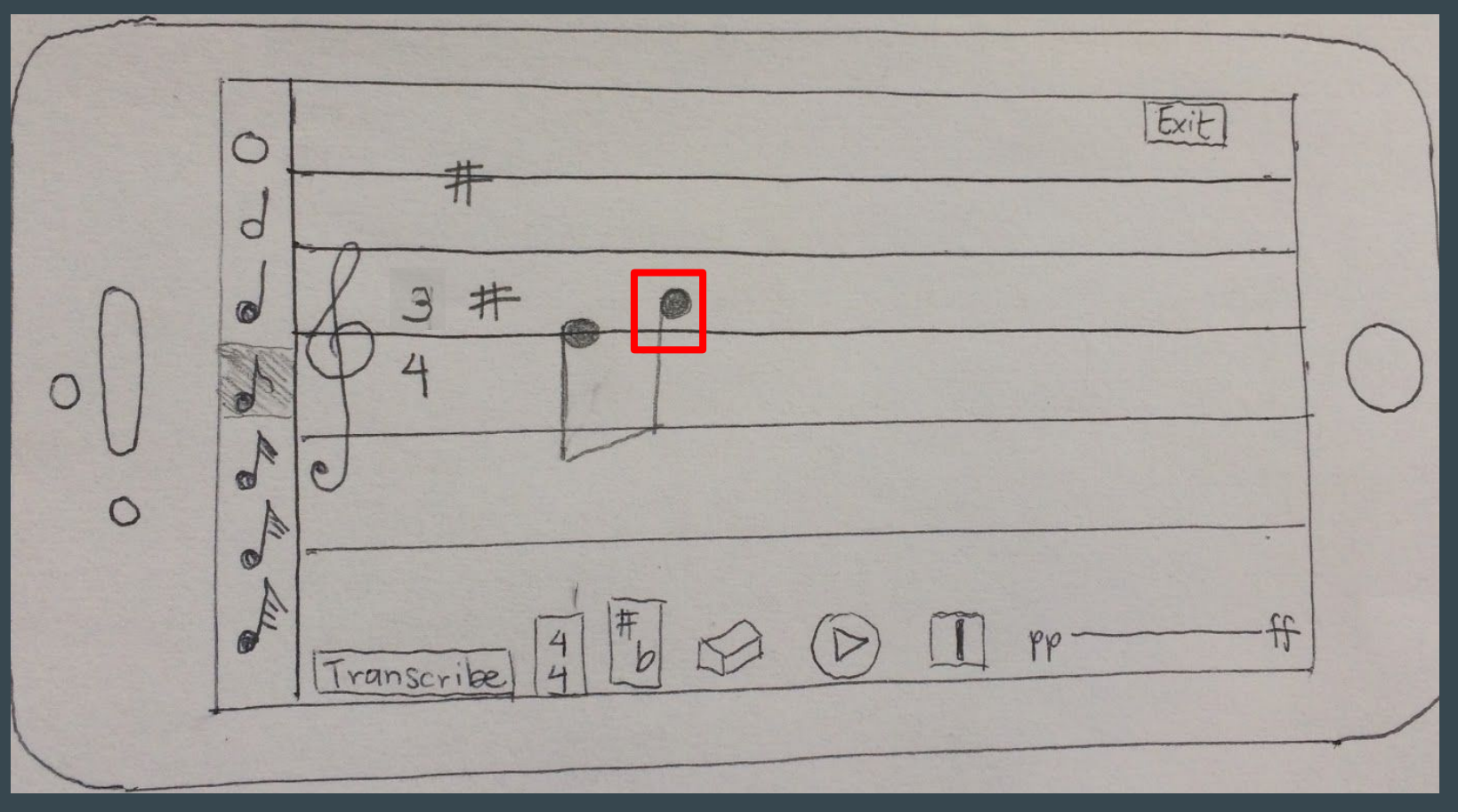

#### Task 1 (add accidental)

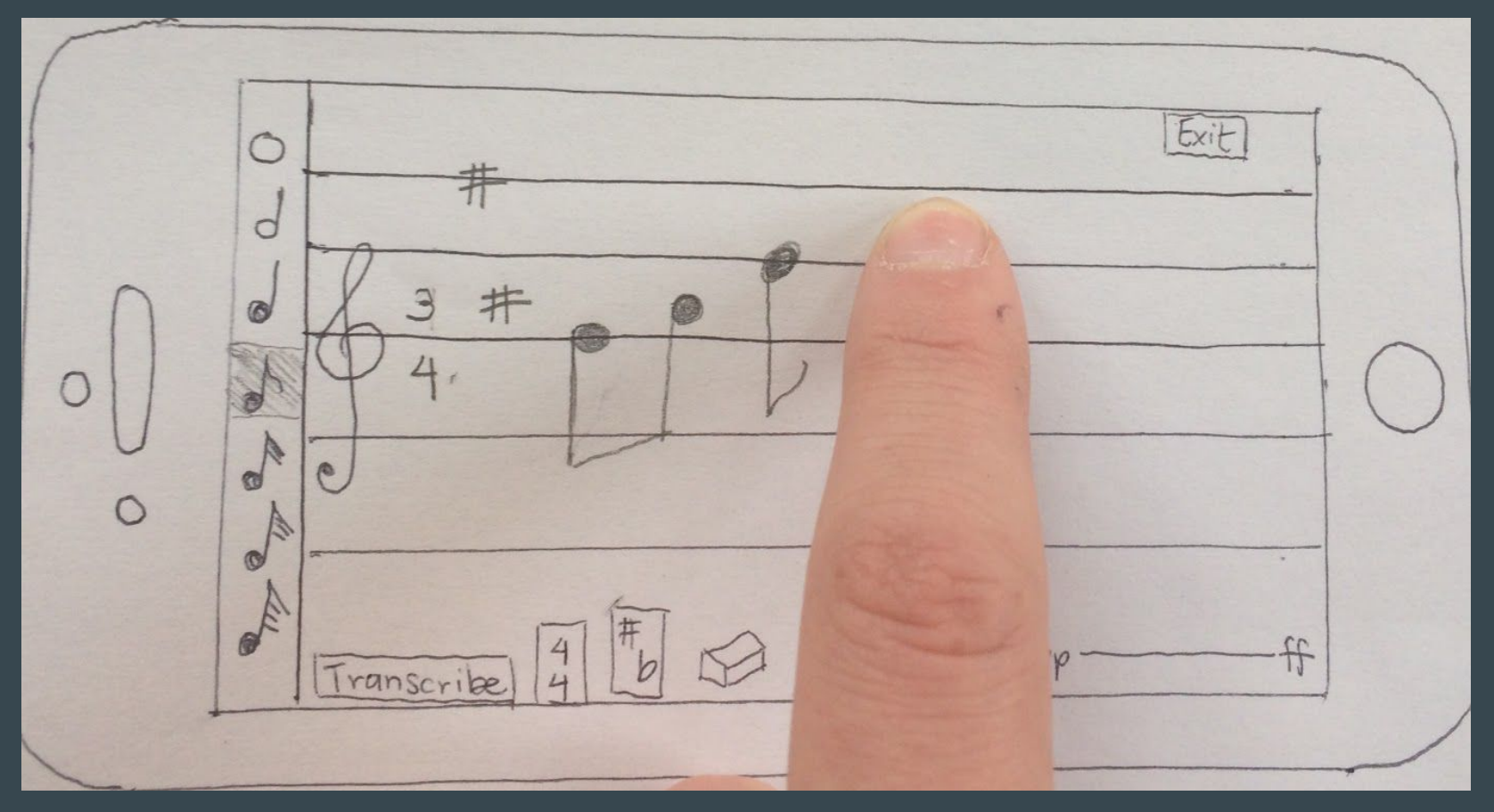

#### Task 1 (add accidental)

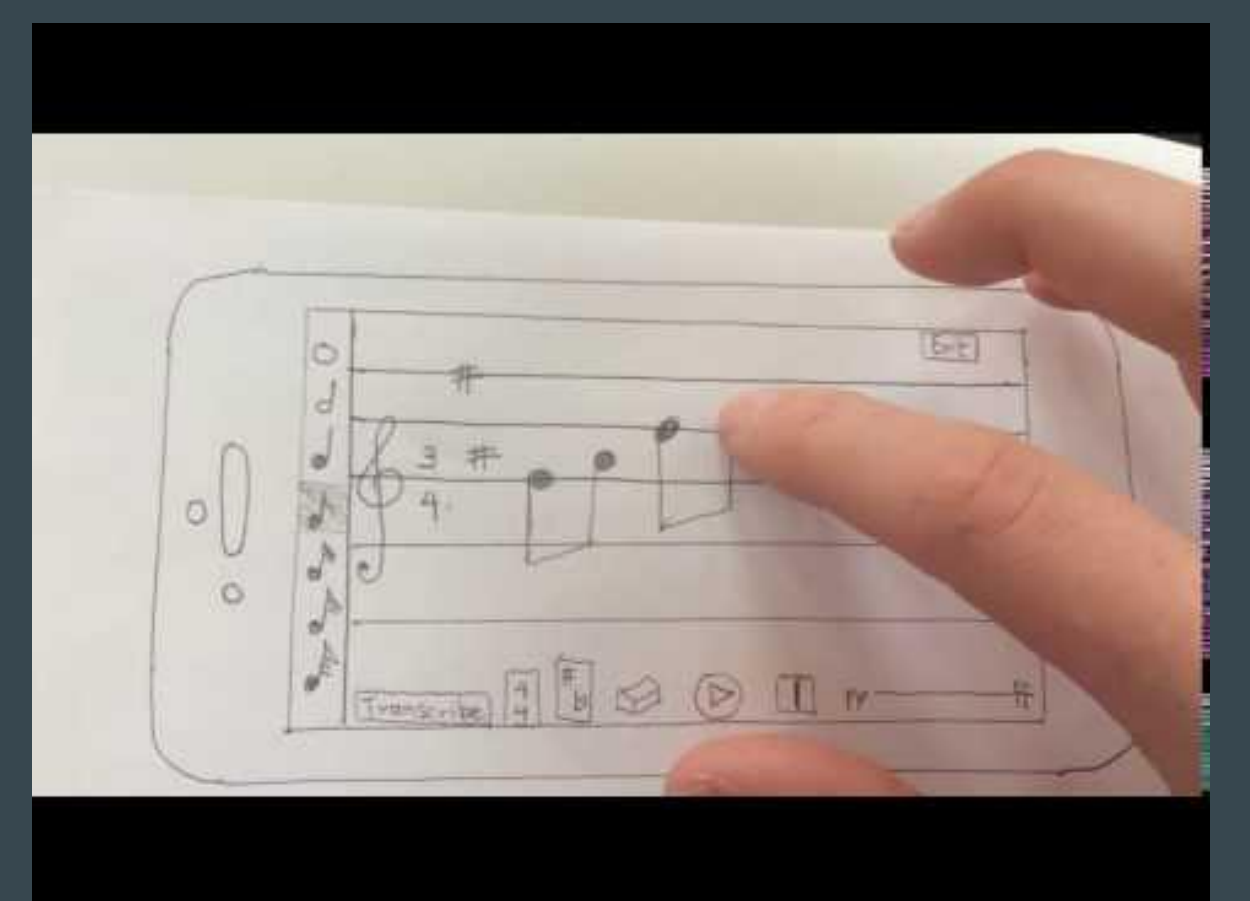

#### Task 1 (add accidental)

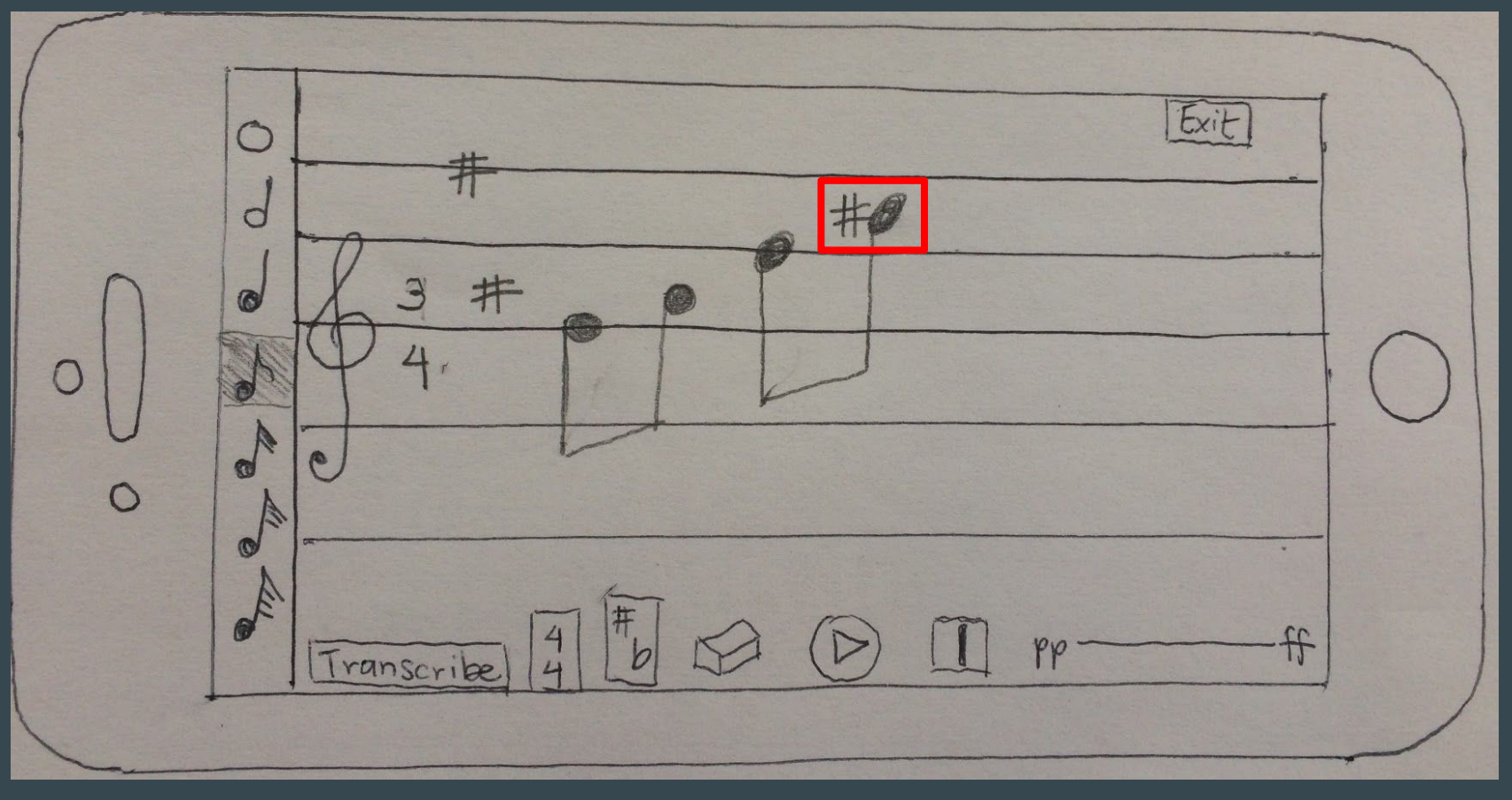

#### Task 1 (automatically add bar line)

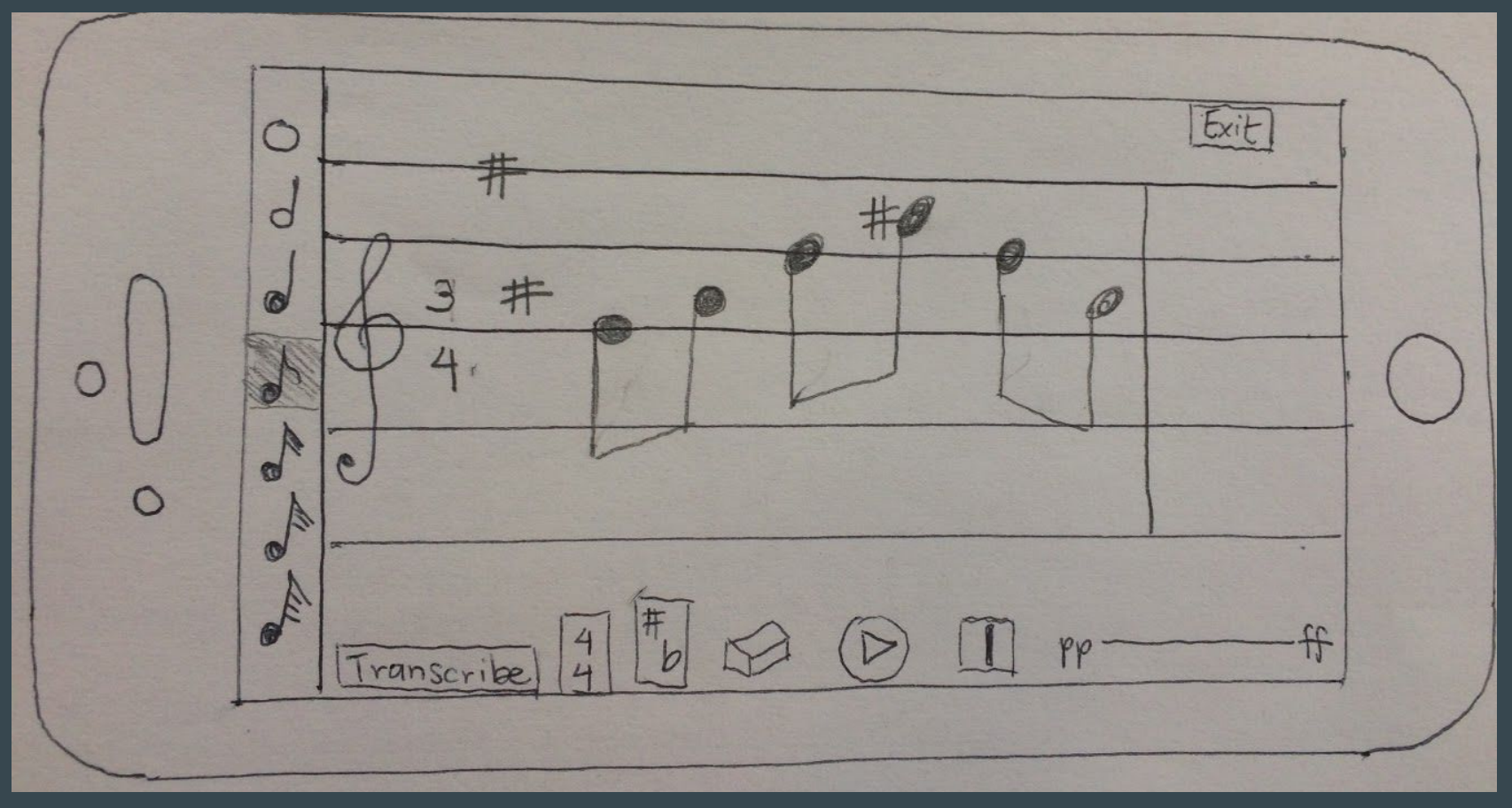

#### Task 1 (change volume)

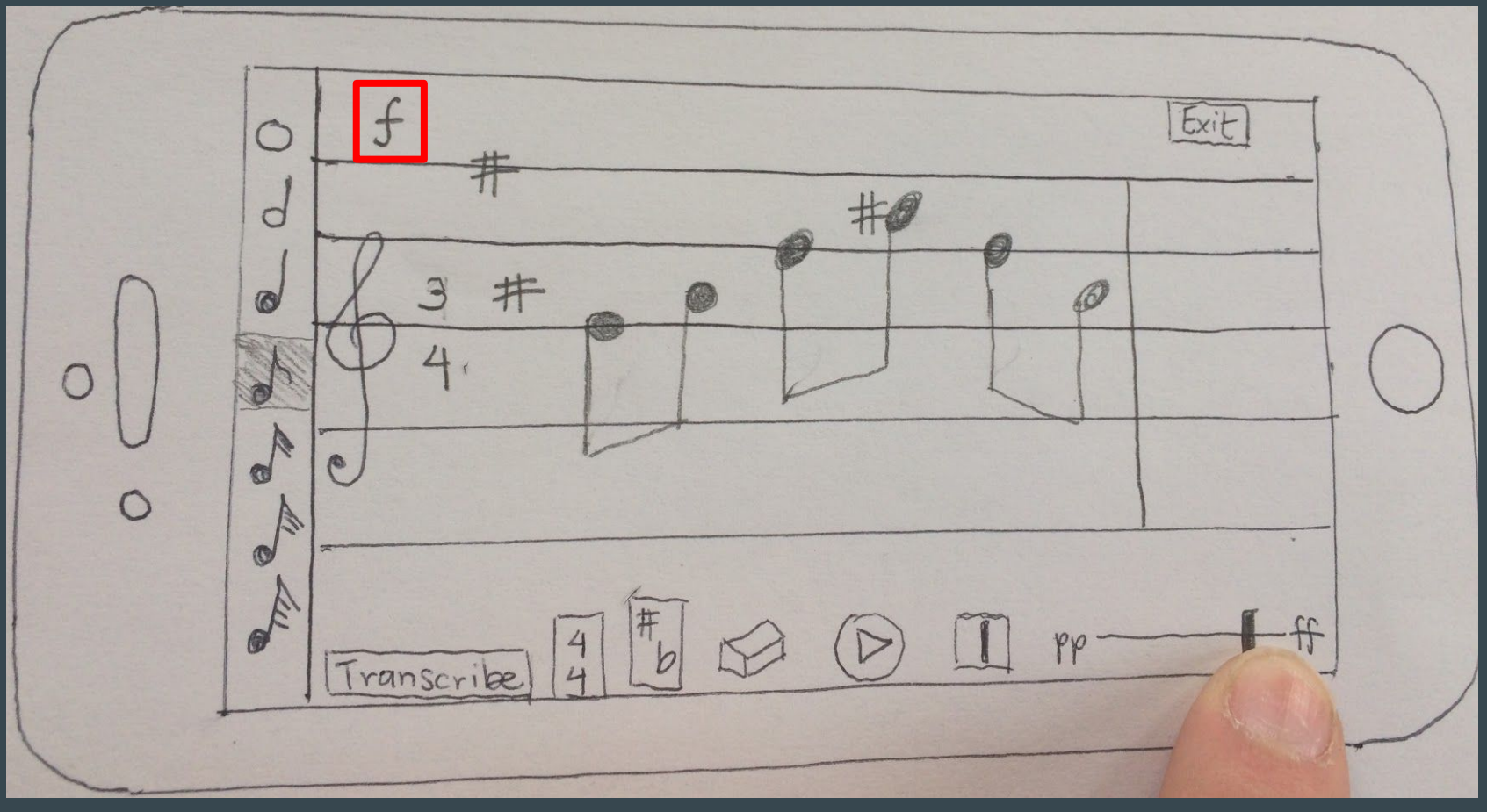

#### Task 1 (erase notes)

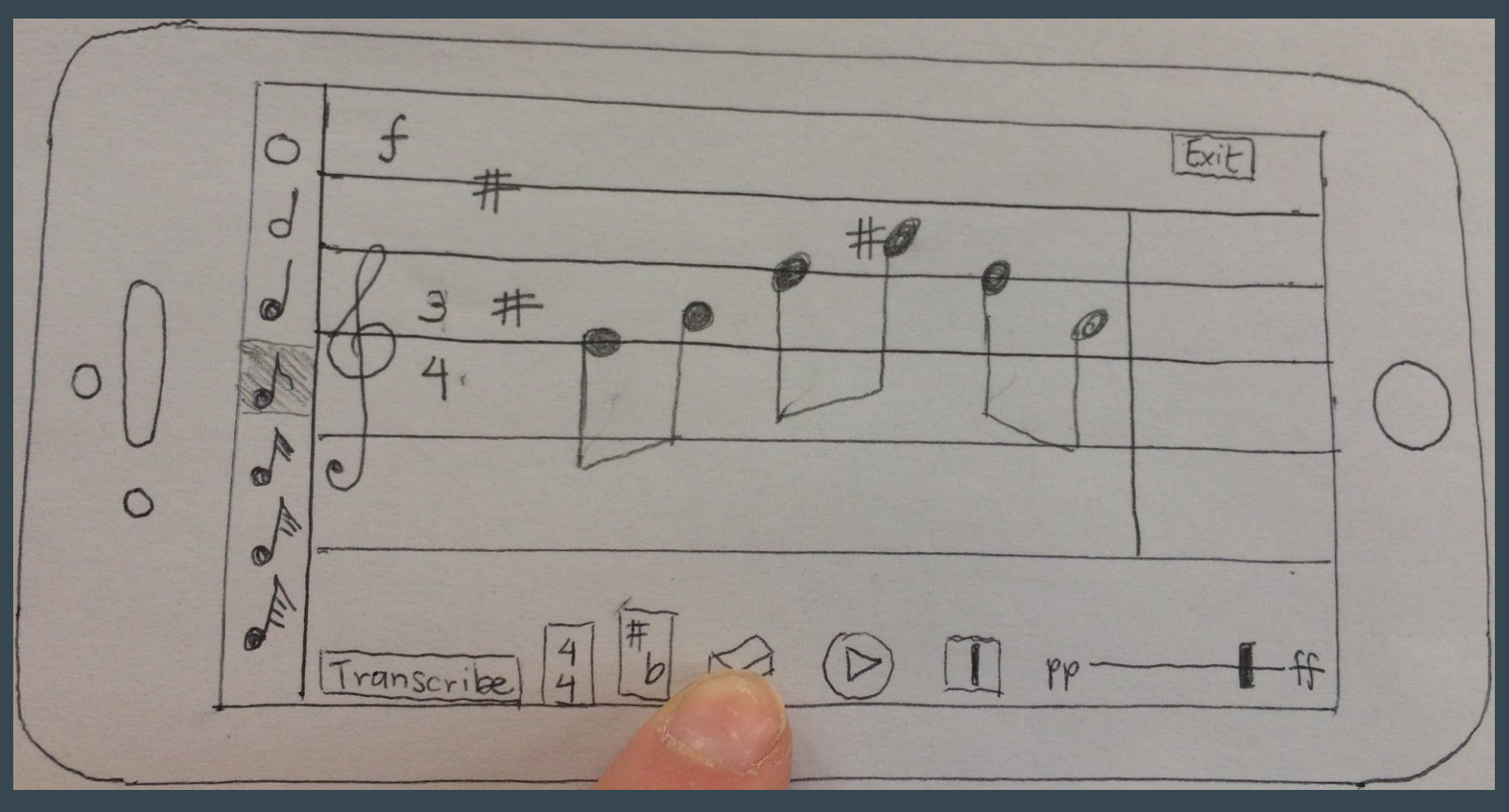

#### Task 1 (erase notes)

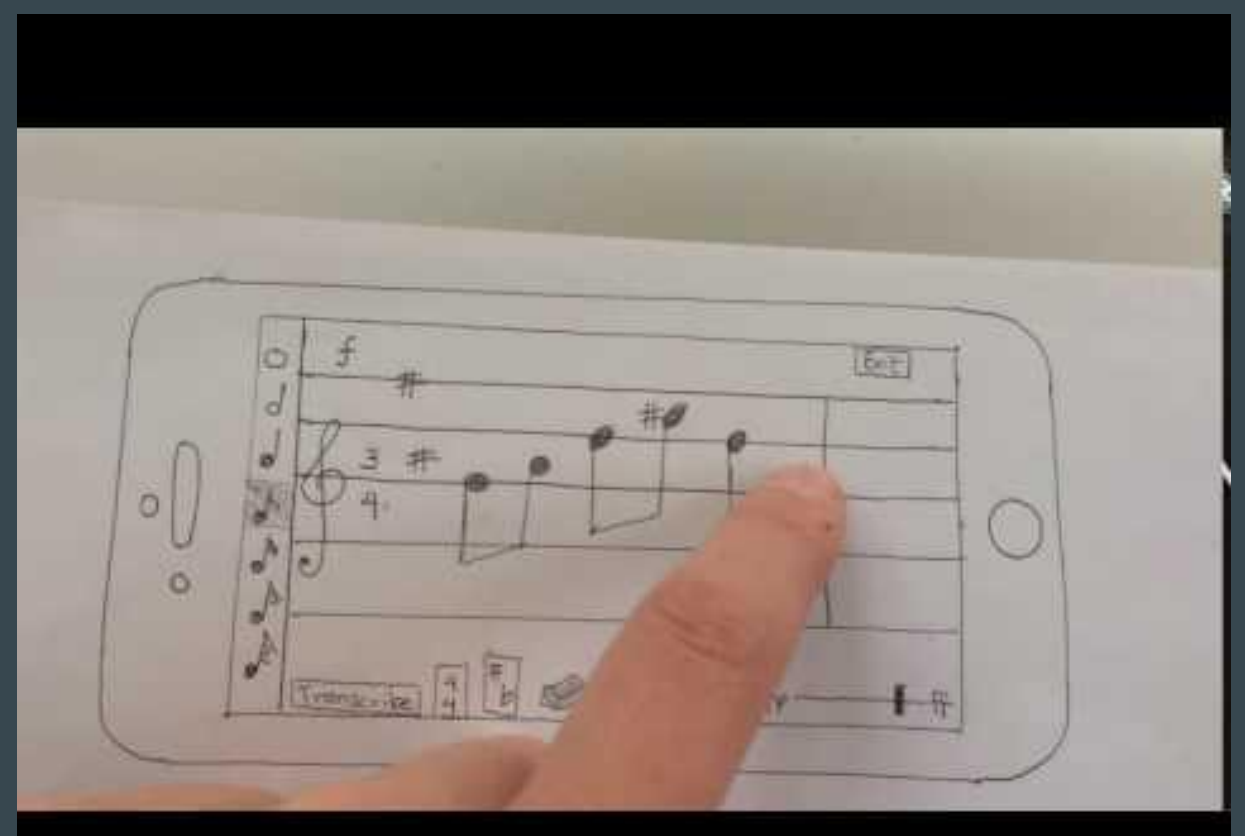

#### Task 1 (erase notes, automatically add rest)

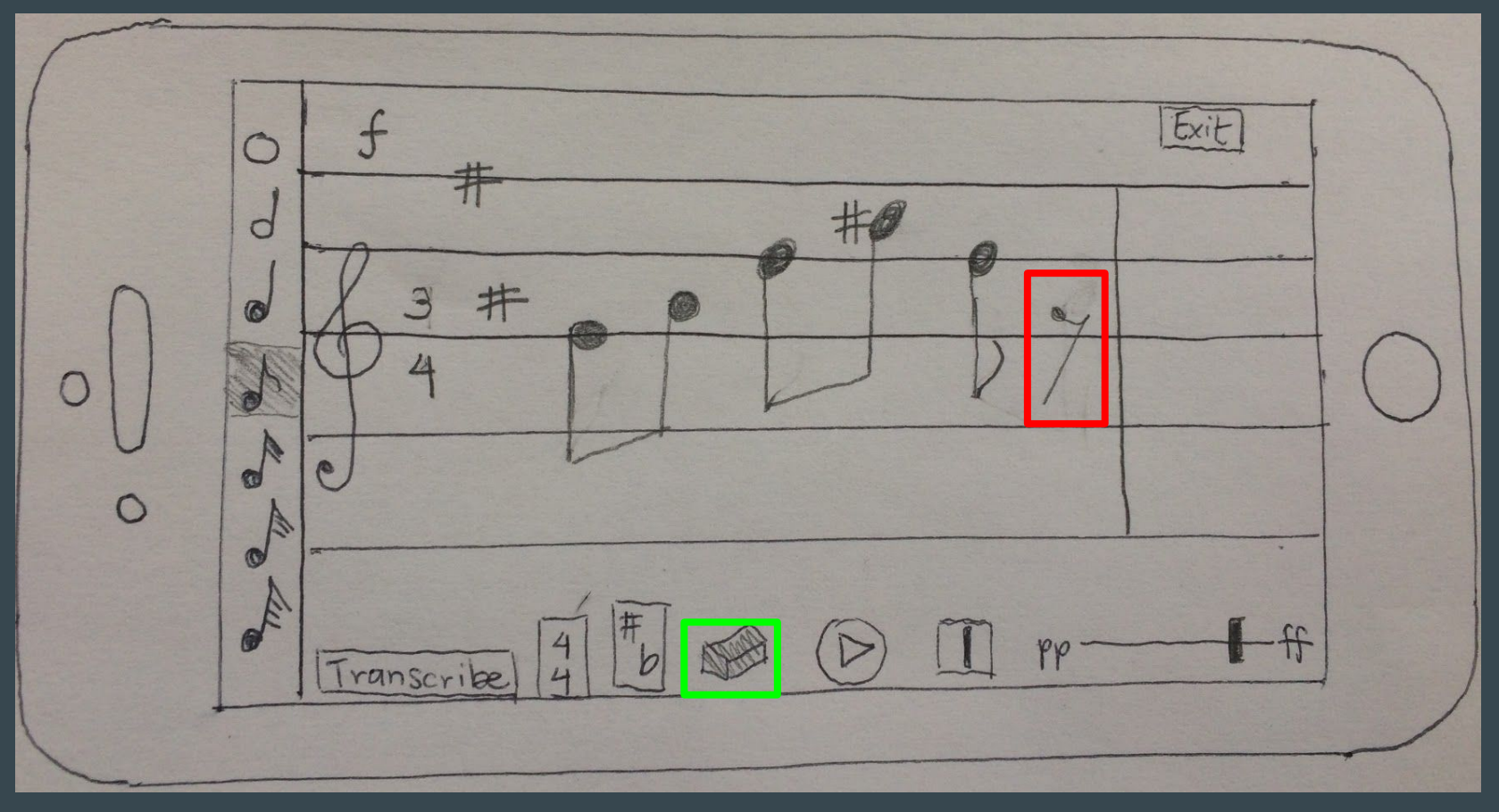

#### Task 1 (create chord)

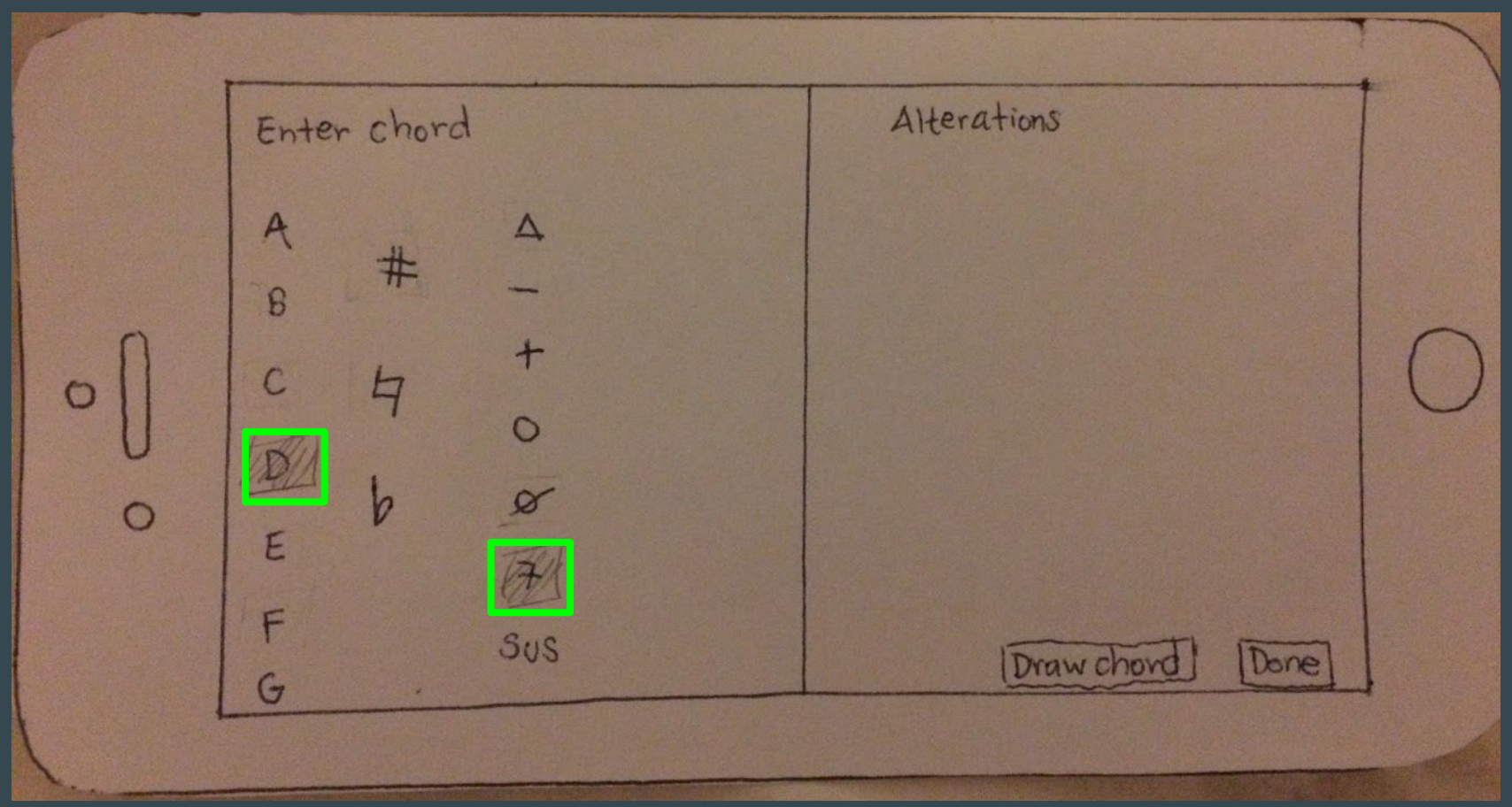

#### Task 1 (create chord)

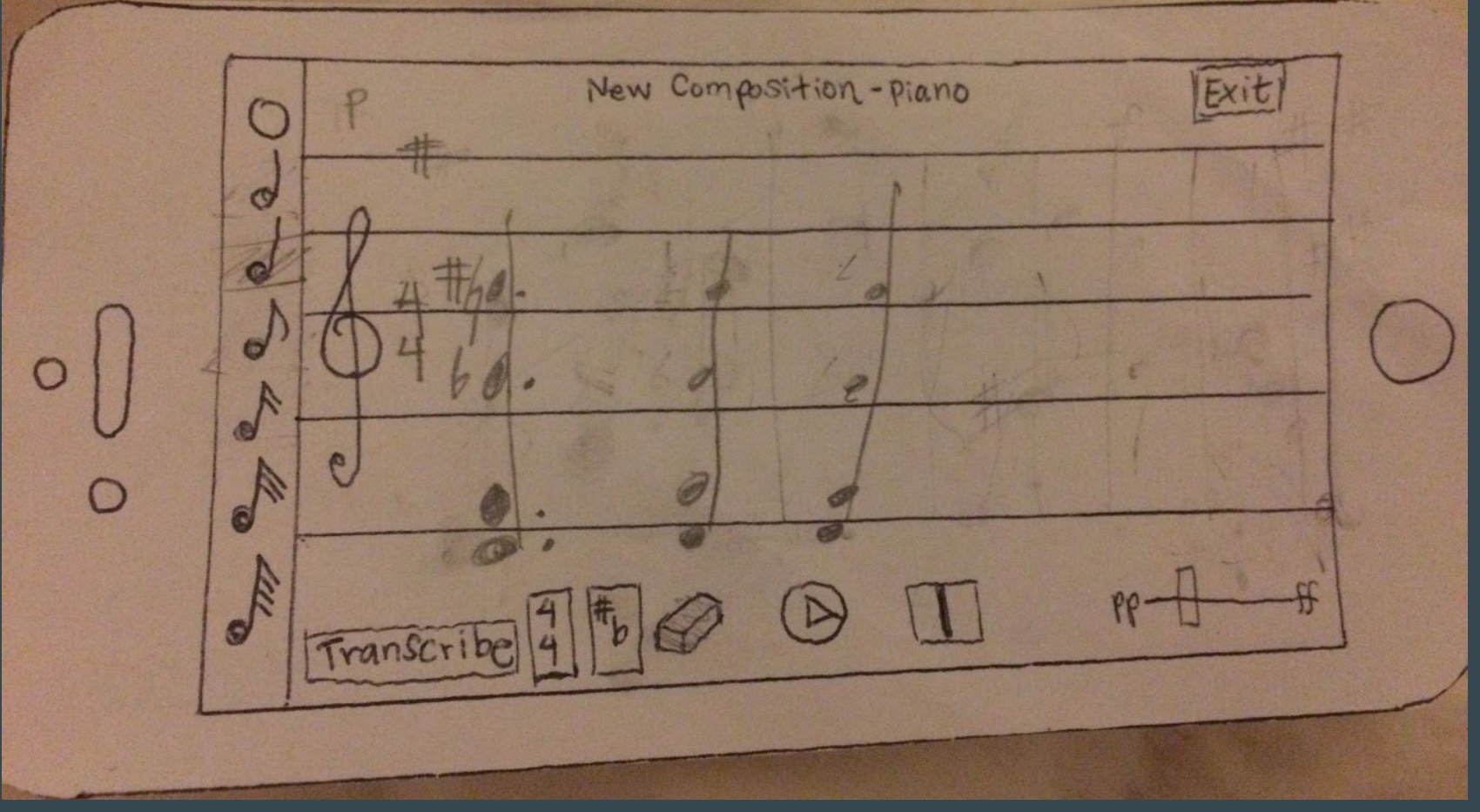

### Task 2: Arrange

Combine multiple ideas and instruments into a single composition.

### [Moderate]

#### Task 2

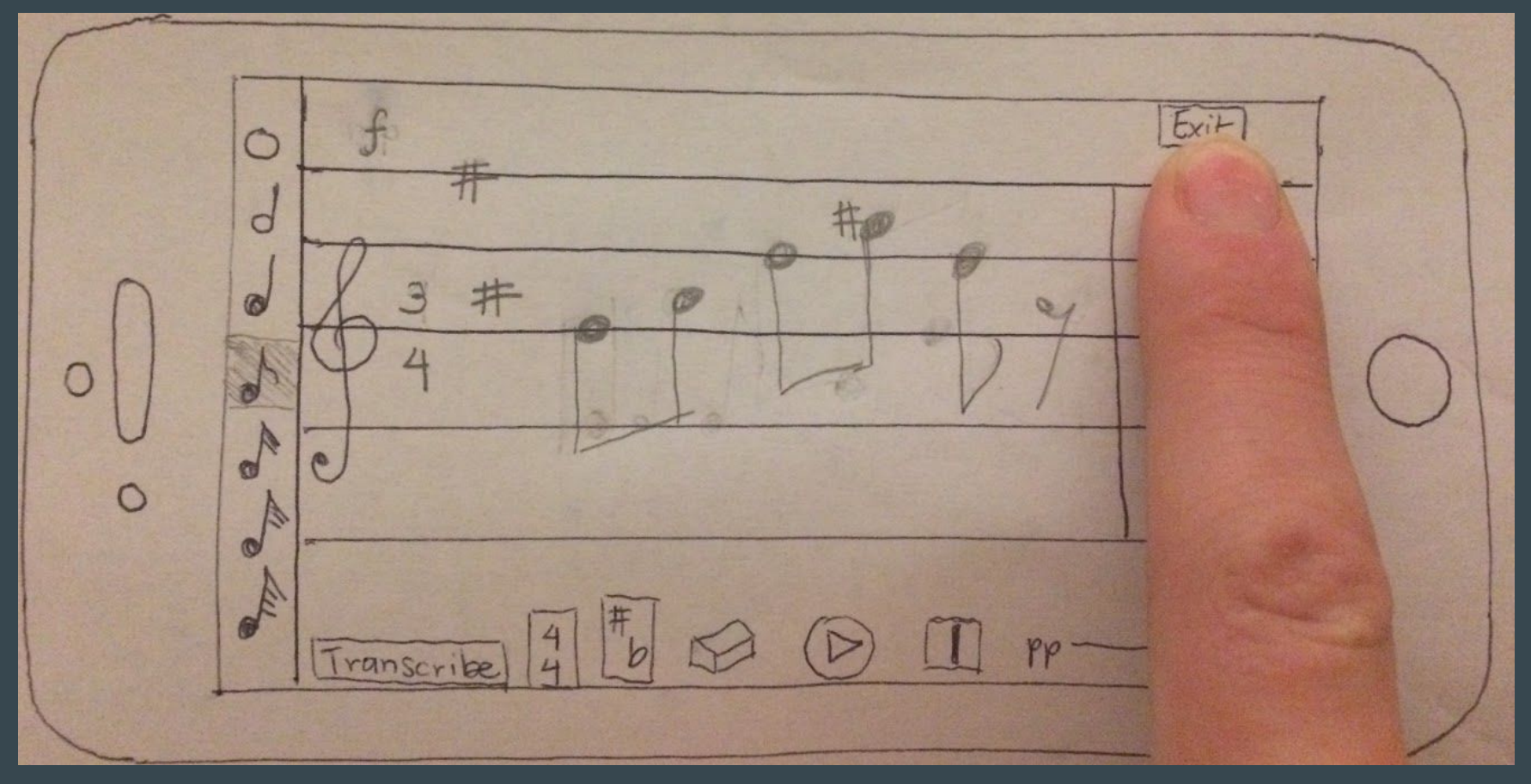

#### Task 2 (volume view)

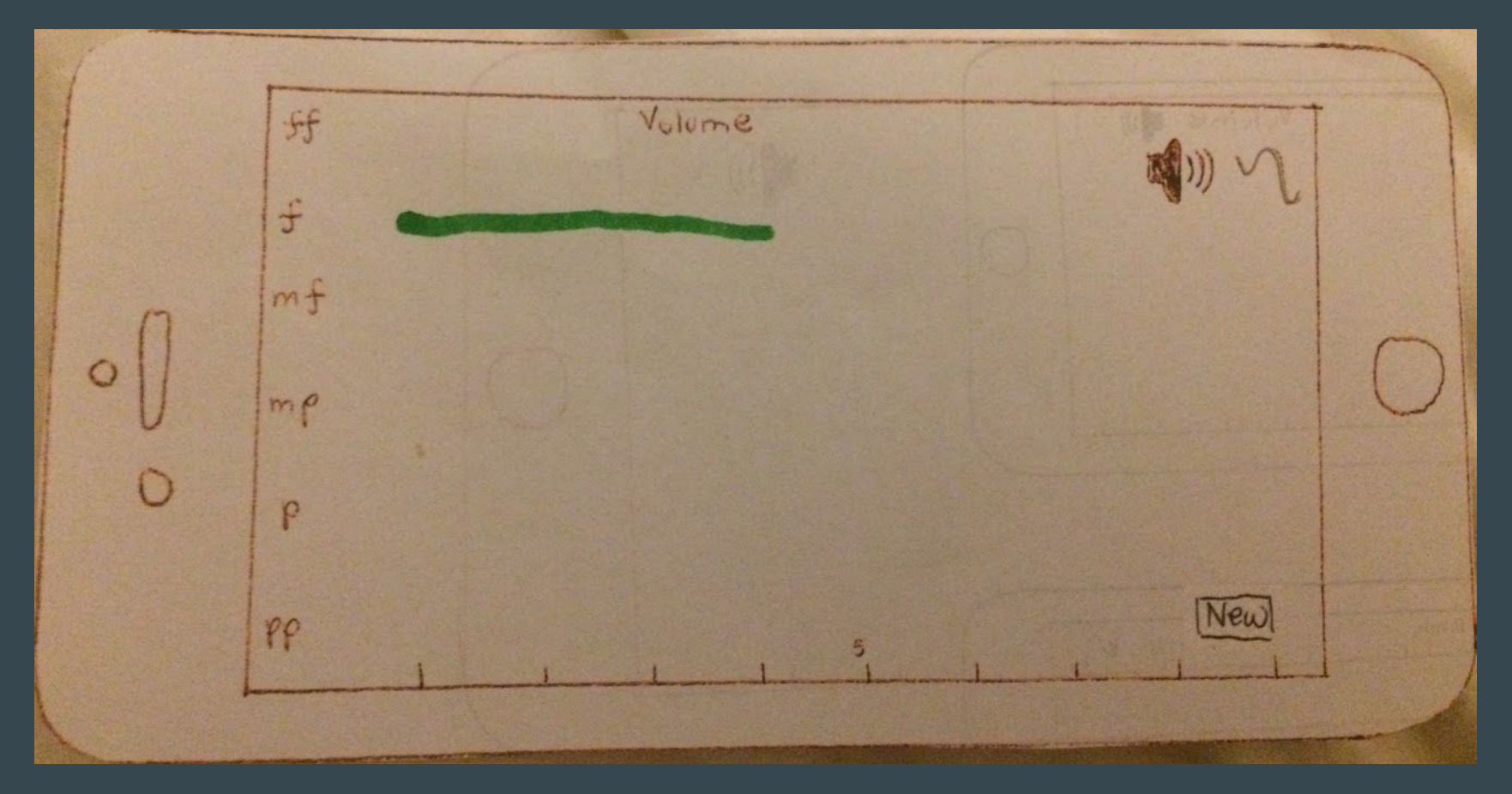

#### Task 2 (volume view)

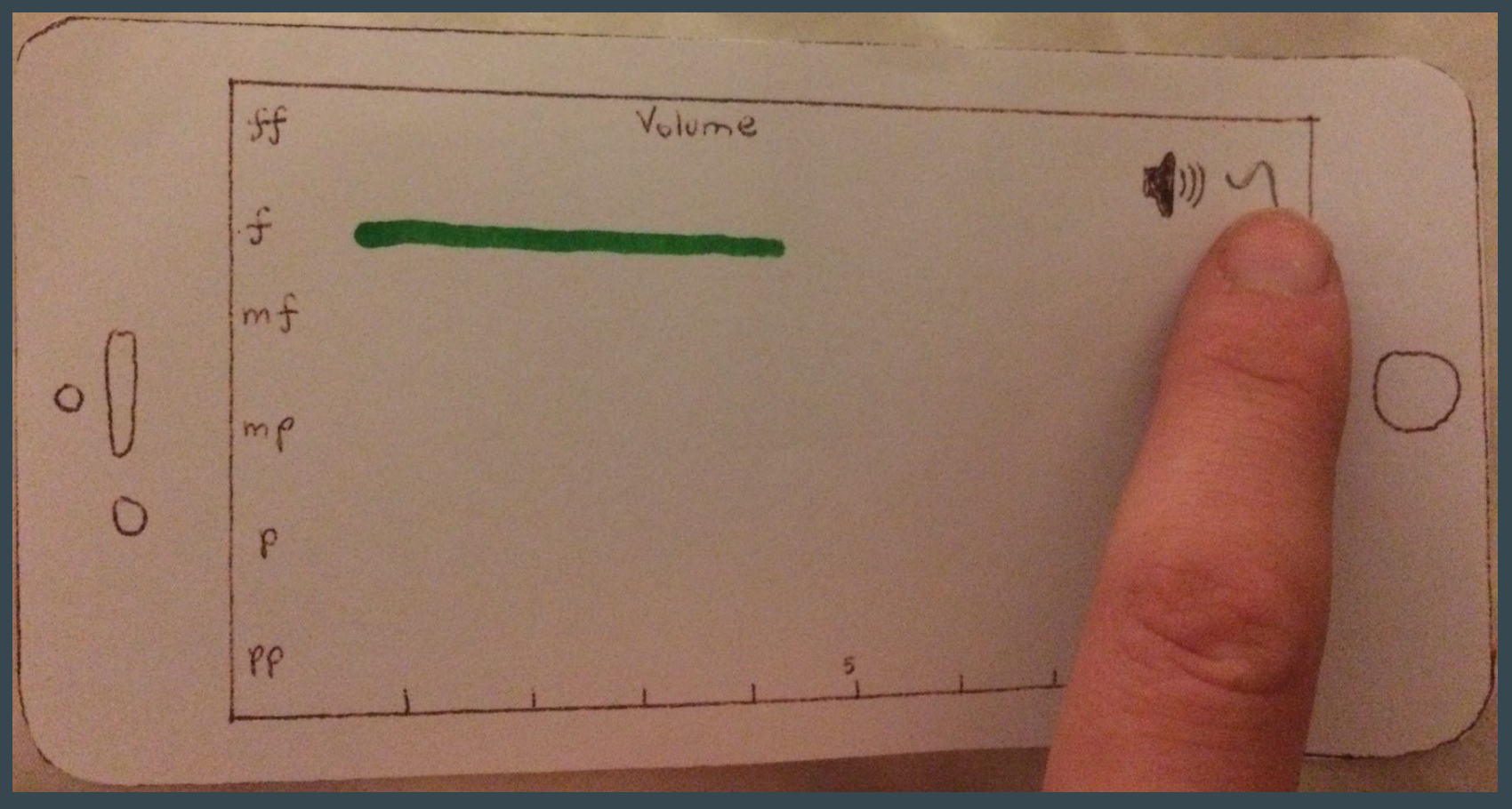

#### Task 2 (pitch view)

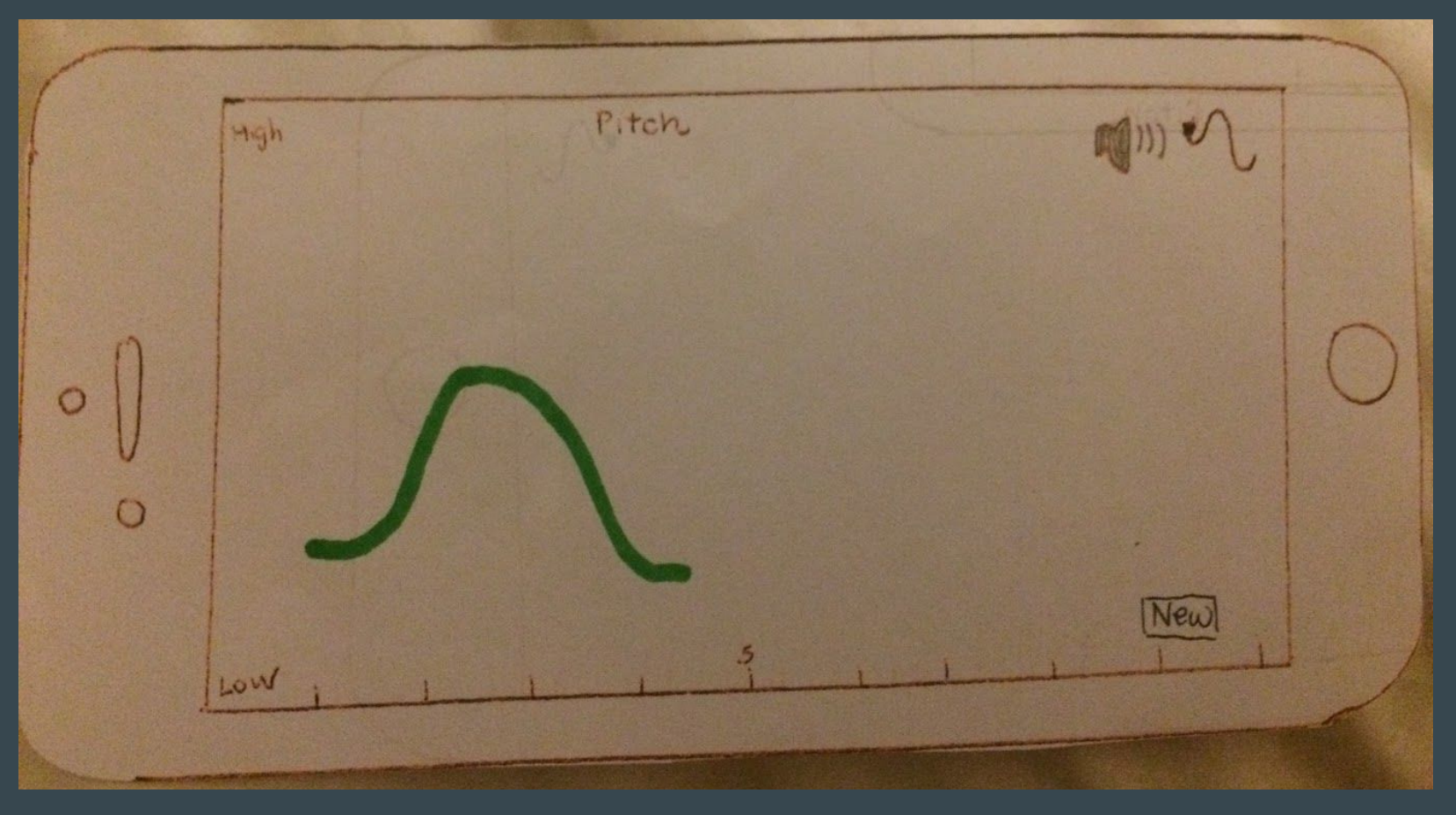

#### Task 2 (pitch view)

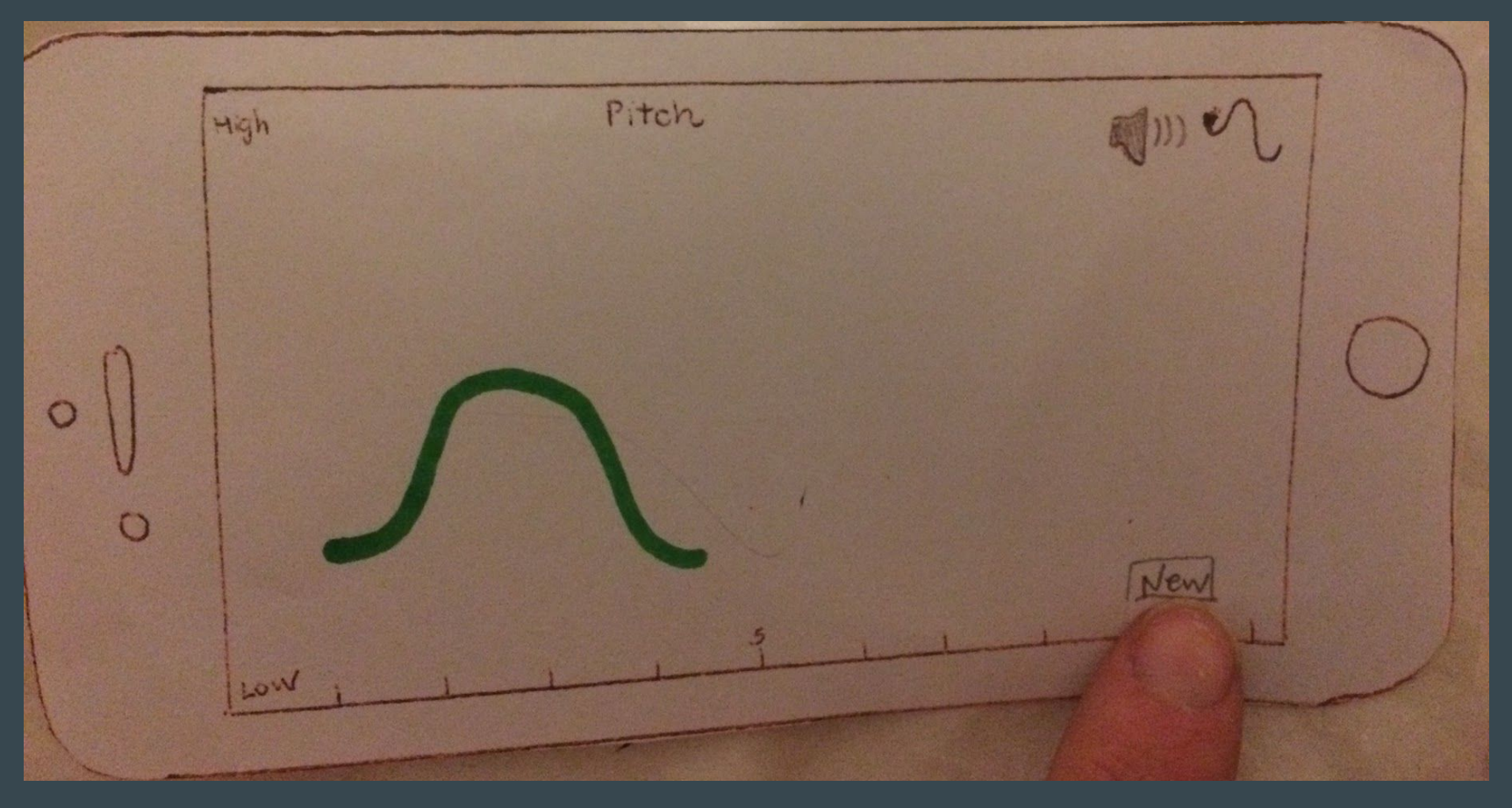

#### Task 2 (compose new part)

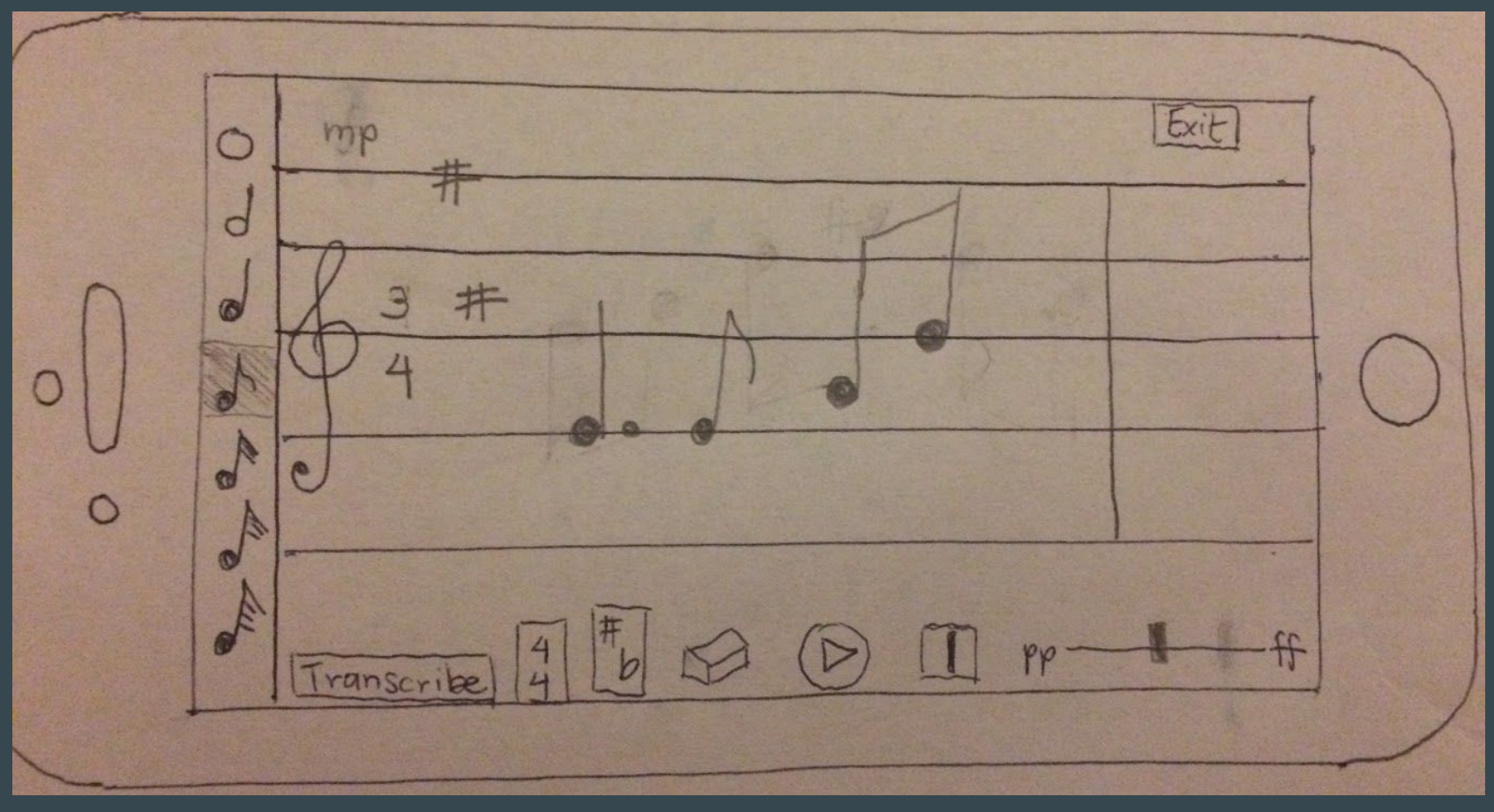

#### Task 2 (compose new part)

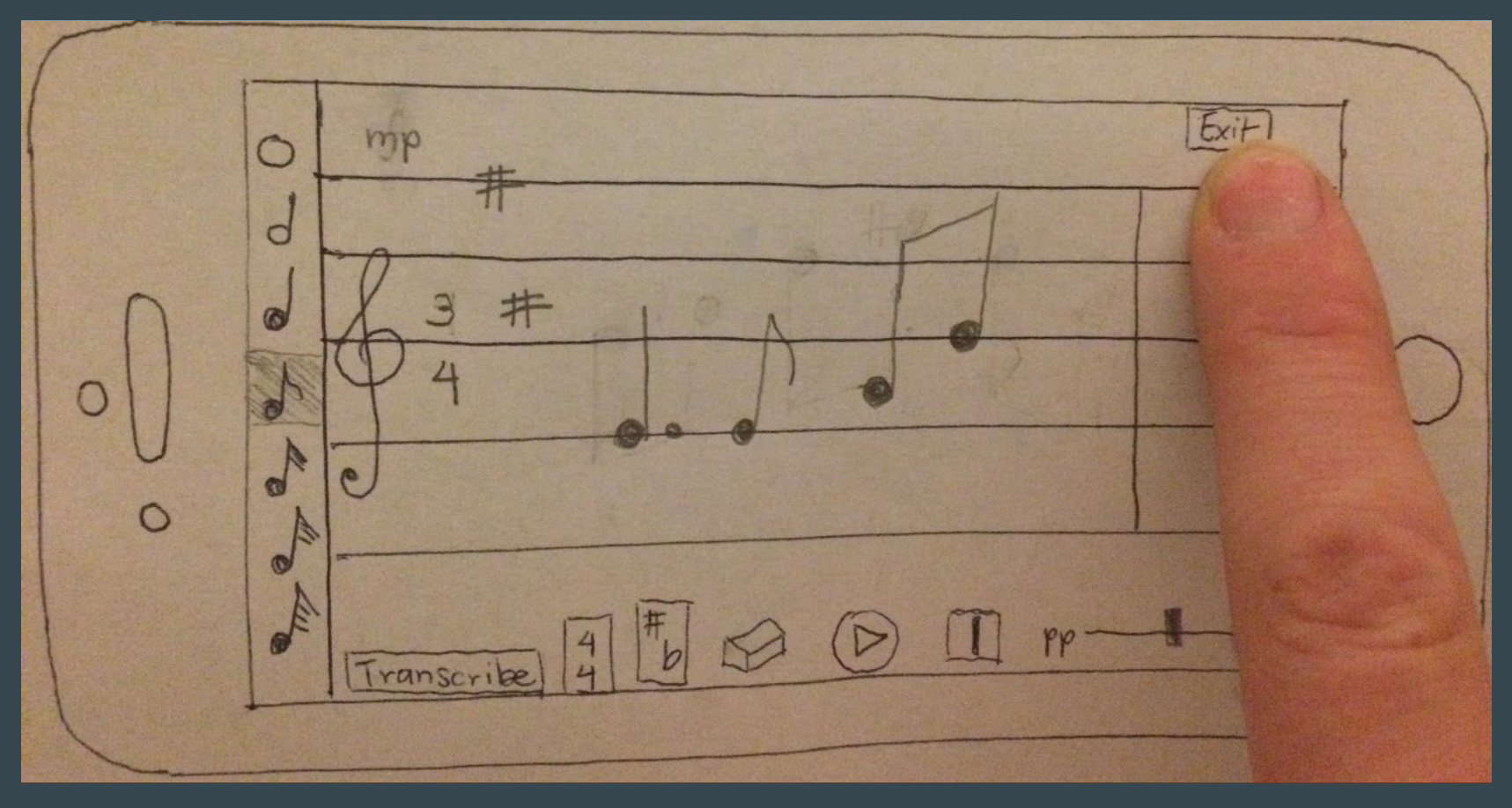

#### Task 2 (pitch view, multiple parts)

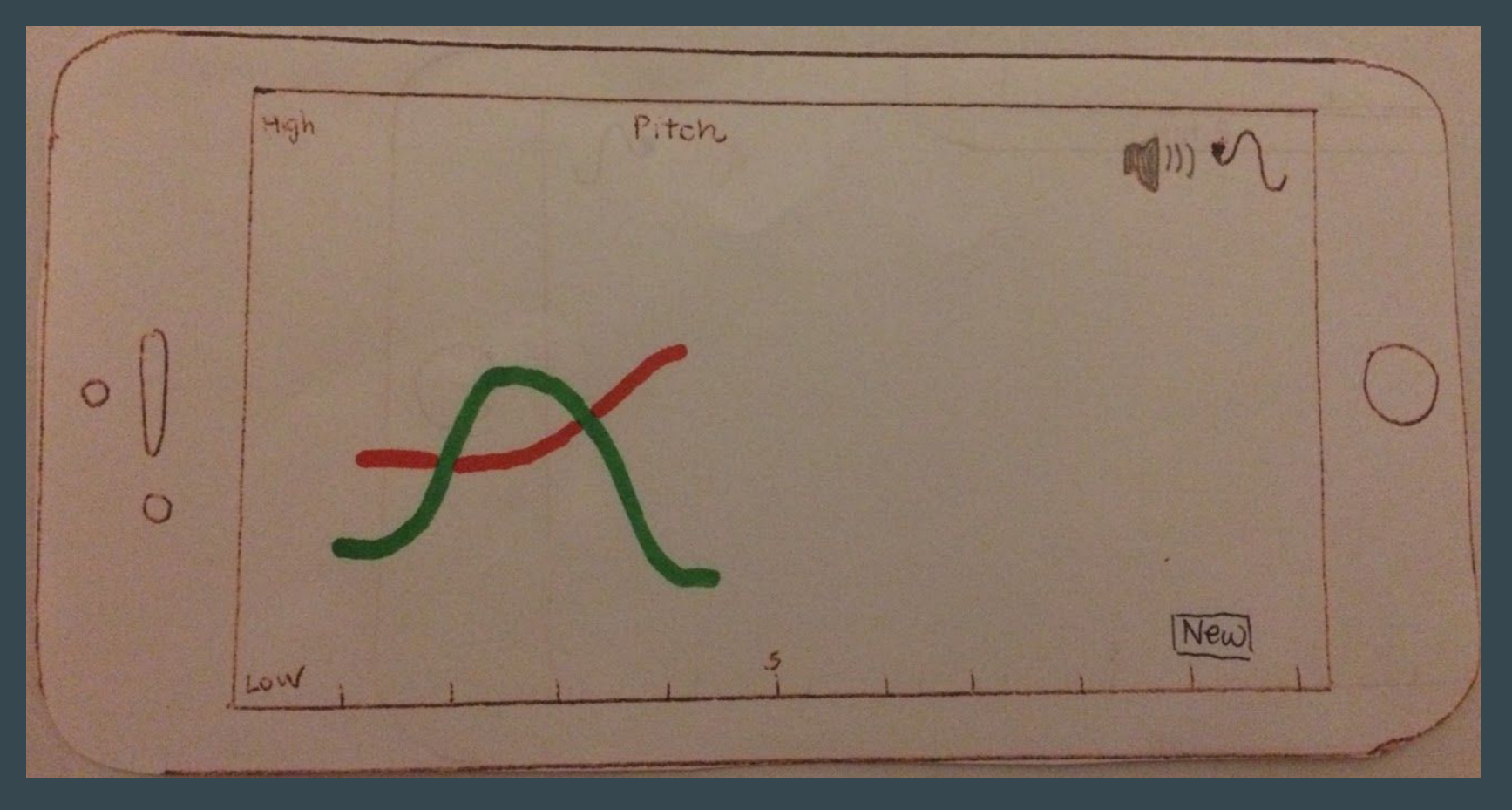

#### Task 2 (pitch view, multiple parts)

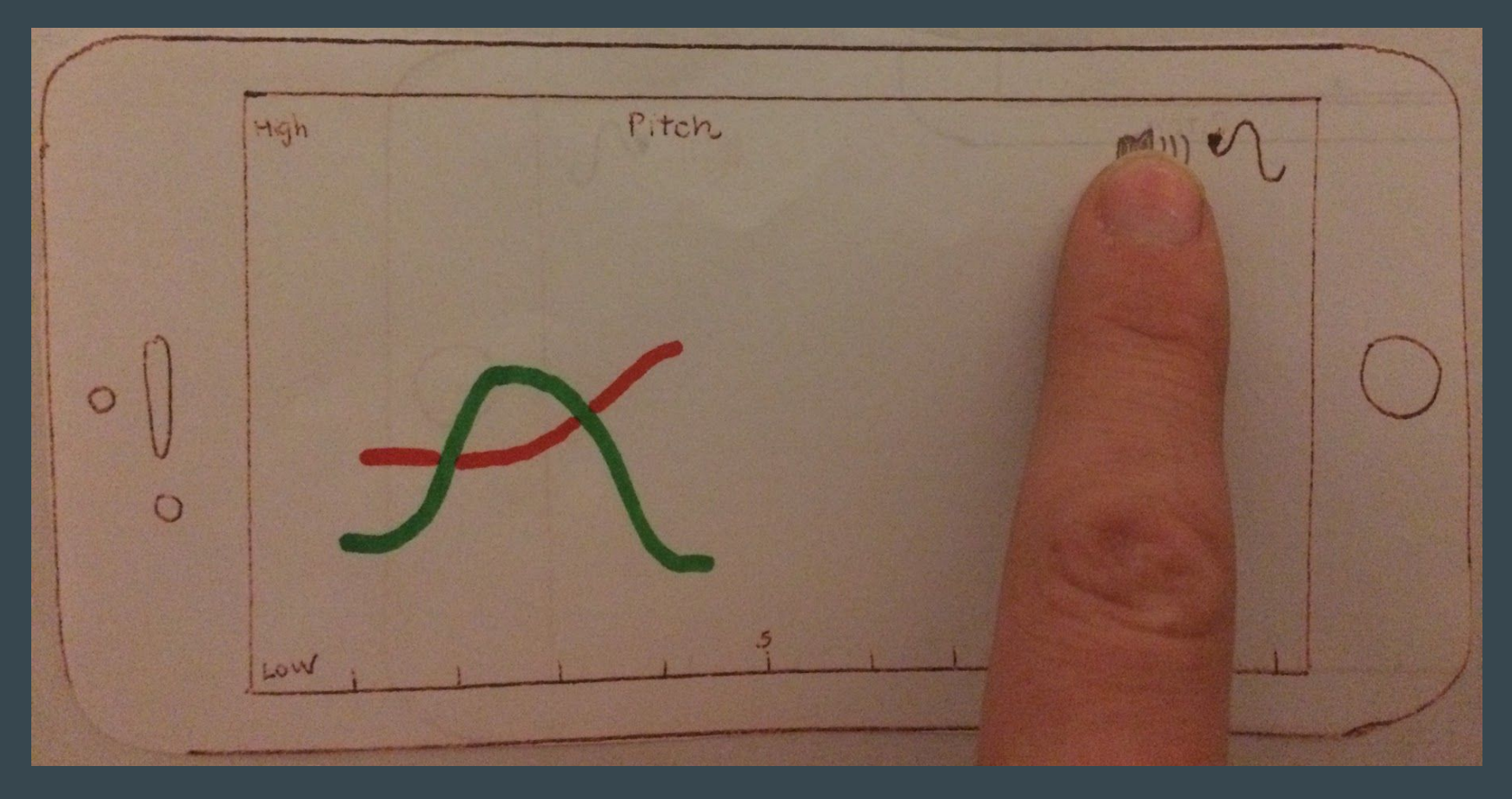

#### Task 2 (volume view, multiple parts)

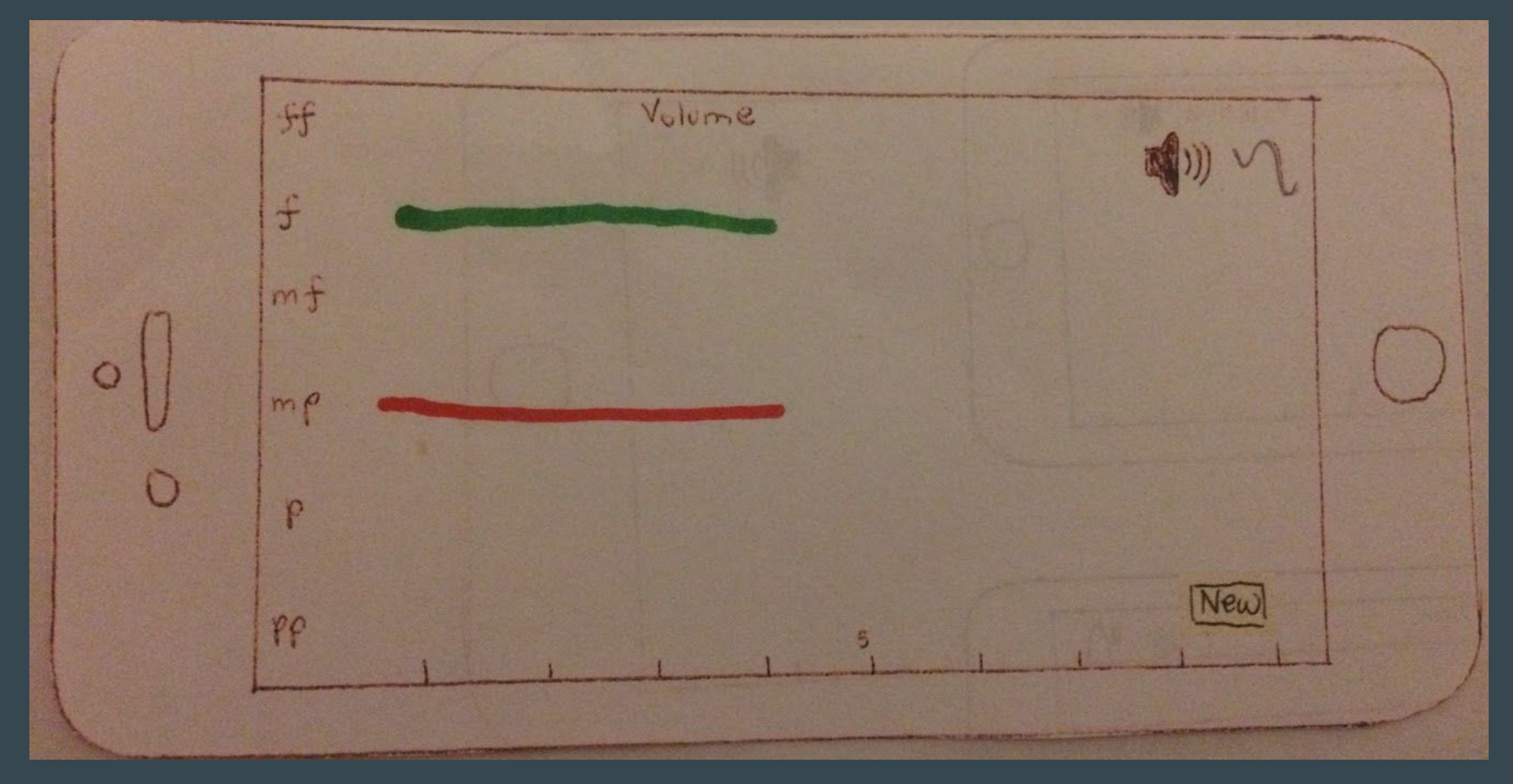

### Task 3: Transcribe

Transcribe the composition to a PDF score to give to a musician.

### [Simple]

#### Task 3

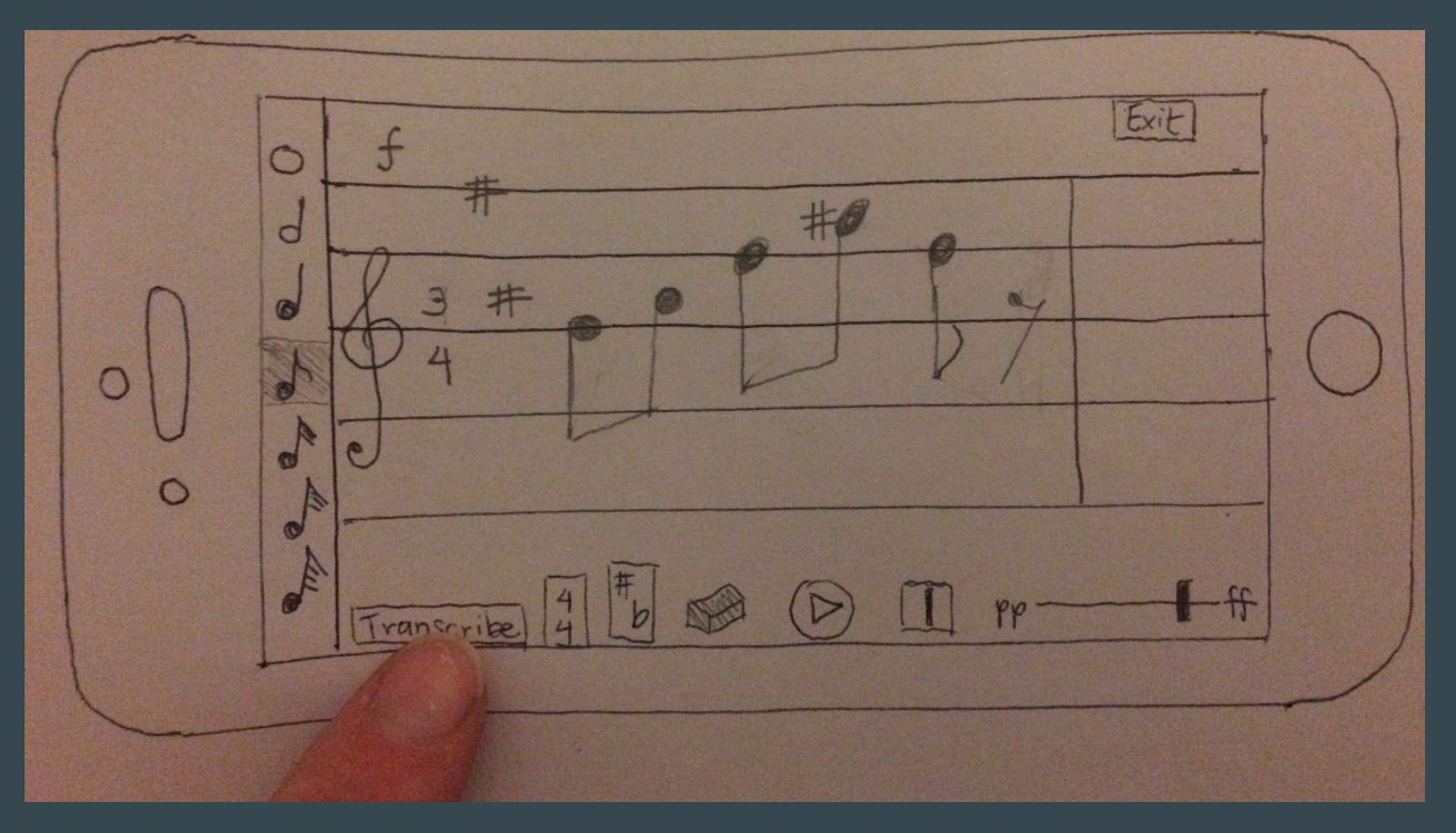

#### Task 3

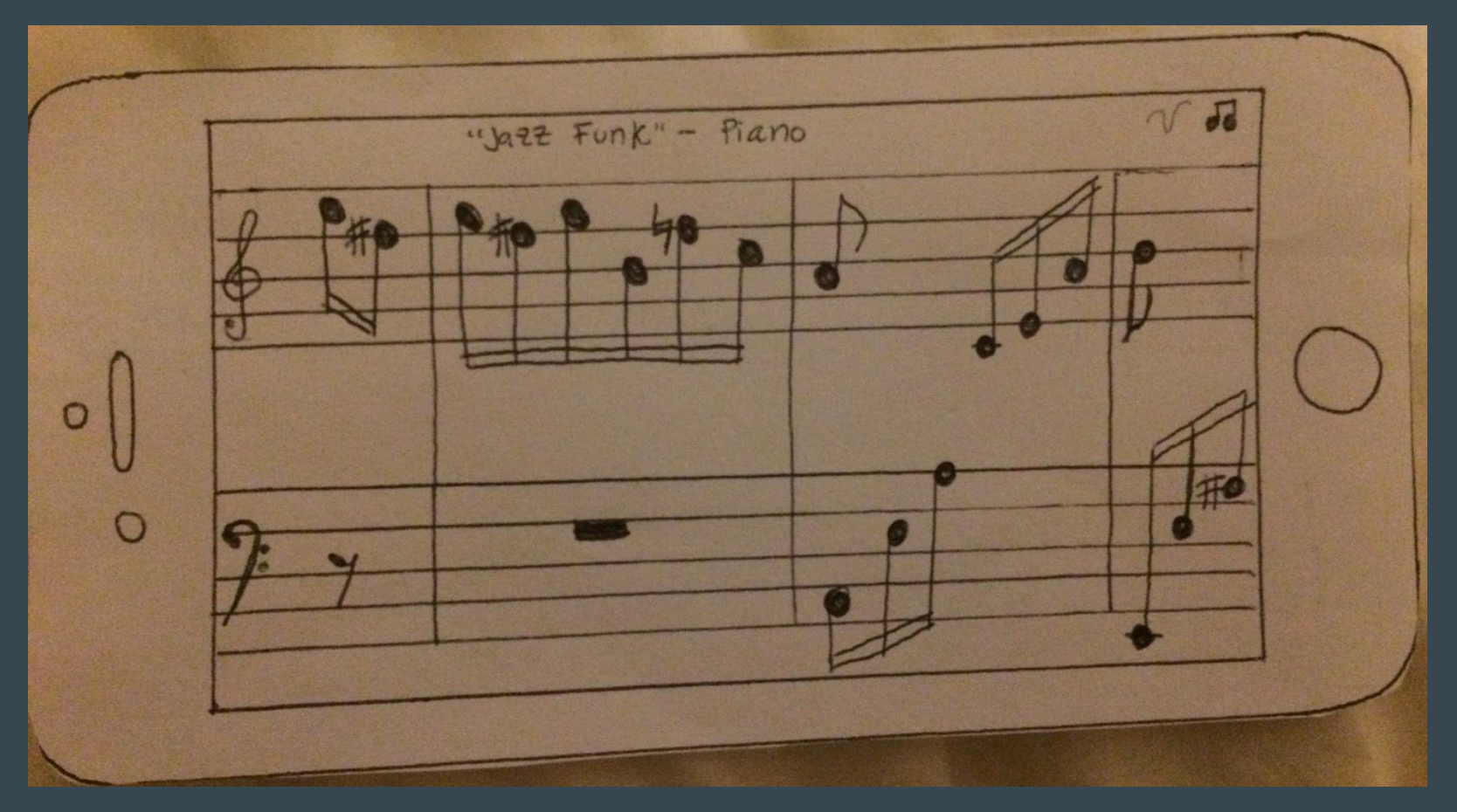

### **User Testing**

#### Experimental Method

- Composer

- Stanford graduate in Music, Science & Technology

- Involved with research through CCRMA

**Participant 1: Byron Participant 2: Alexander Participant 3: Joss**

- Composer
- Vocal director

- Ear training instructor in the music department - Member of the Stanford Mendicants

- Composer

- Prolific user of music composition apps (Sibelius, Finale, MuseScore, Notion, and Logic)
- Member of Stanford chamber chorale

#### Desired Features

- ✓ **Copy and paste**: ability to duplicate notes, chords, and phrases
- ✓ **Tied notes** (including across bar lines)
- ✓ **Tempo**: (in beats per minute, for playback)
- ✓ **Click and drag notes** to change their pitch
- ✓ **Chord inversions**
- ✓ Notes should **change color when selected**
- ✓ **Articulation mode** (e.g., accents, stacatto, legatto, crescendo)
- ✓ **Select all** to make multi-note changes
- **General menu** or "welcome" screen to go back to
- **Clear all** and **undo** buttons
- ✓ Ability to **stack multiple notes** (even if they're not a chord)

#### Experimental Results

- Users remembered the gestures, and all found them intuitive! ✓
- Had fun playing with the app and found it useful. ✓
- Were pleasantly surprised by all of functionality packed into a deceptively simple interface. ✓
- Users were all confused by the "chord drawing" screen, and drew different things depending on their backgrounds.  $\bm{x}$
- Hated the "insert bar line" button, and wanted automatic bar lines. ×
- Ambiguity about creating chords, e.g., what octave? What duration? What notation (jazz or classical)? Closed or open position? ×
- Everyone was confused by the "Exit" button and never got to the visualization screens. ×

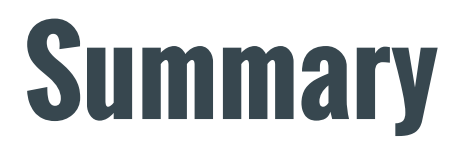

- ✓ Compose, Arrange, Share.
- ✓ Visual-centric prototype.
- ✓ Interfaces are intuitive and easy to use -> Natural Mapping
- ✓ Limitation: Music is complex! It's challenging to make a simple interface.
- ✓ Implementation: easier, faster -> embodied interaction, suggestion.
- $\checkmark$  Design the whole experience.